Registre seu produto e obtenha suporte em www.philips.com/welcome

DVP3350K

C Centro de Informações

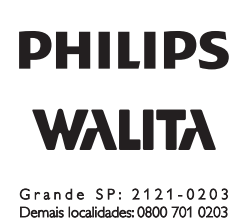

## Manual do Usuário

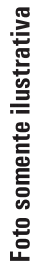

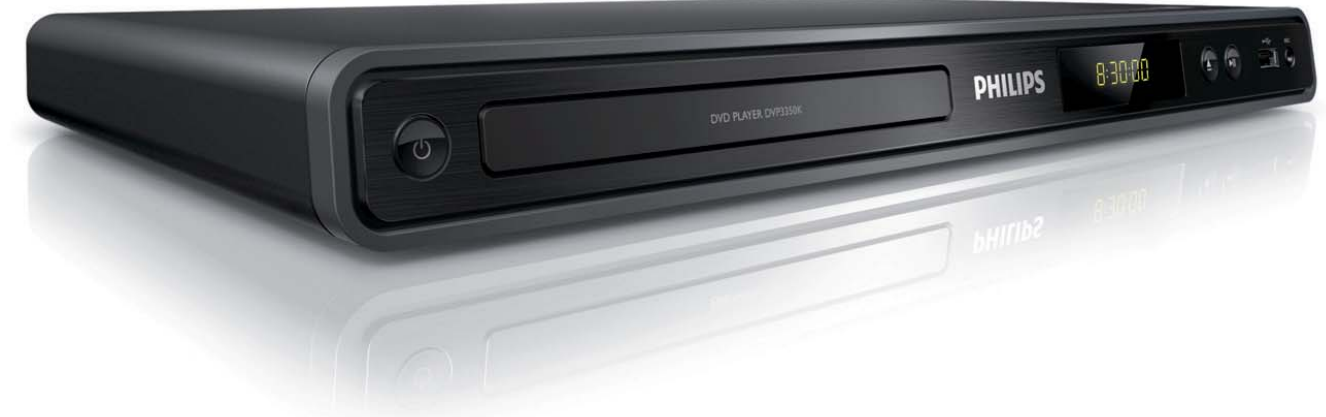

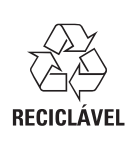

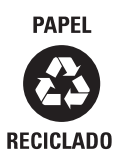

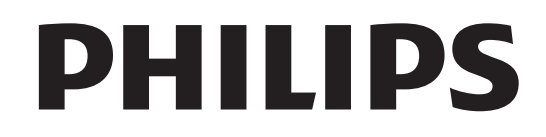

### Responsabilidade Social

A Philips da Amazônia Indústria Eletrônica Ltda. é uma empresa socialmente responsável, preocupada com a valorização dos seus recursos humanos internos, com o relacionamento correto e justo com a comunidade, com o meio ambiente, com o ambiente de trabalho e com o compromisso de cumprimento das leis.

Sendo assim, realiza suas atividades em conformidade com a norma SA-8000, que se baseia nos princípios das convenções da Organização Internacional do Trabalho, da Convenção das Nações Unidas sobre os Direitos da Criança e na Declaração Universal dos Direitos Humanos.

### Informação ambiental

Todo o material desnecessário foi retirado da embalagem do produto.

Nós tentamos fazer as embalagens de modo que elas sejam fáceis de separar em três materiais: caixa de papelão, calços e sacos plásticos.

O seu sistema contém materiais que podem ser reciclados e usados novamente se desmontados por uma empresa especializada. Por favor, observe os regulamentos locais relacionados à disposição de materiais da embalagem, baterias e equipamentos, com relação à destinação no seu fi nal de vida.

#### Baterias e pilhas

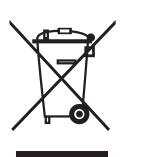

 CUIDADO com o uso de pilhas ou baterias!

 – Não descarte as pilhas ou baterias juntamente com o lixo doméstico.

– O descarte não controlado de pilhas e baterias prejudica o meio ambiente e a saúde humana.

– Para contribuir com o meio ambiente e com a sua saúde a Philips receberá nos postos de serviço técnico as pilhas ou baterias fornecidas com seus produtos após o uso e fará o descarte gratuitamente.

– Para evitar vazamentos nas pilhas ou baterias, o que pode resultar em danos pessoais e materiais ou ao produto: Remova as pilhas quando não utilizar o controle remoto por um longo período; Não misture as pilhas (antigas com novas ou de zinco-carbono com alcalinas, etc.); Não deixe o controle remoto exposto a altas temperaturas.

Em caso de dúvida ou consulta, favor ligar para a linha verde (0+xx+92) 3652-2525. A Philips da Amazônia Indústria Eletrônica Ltda. e o Meio Ambiente agradecem sua colaboração.

Prezado Consumidor,

PARABÉNS POR TER ADQUIRIDO ESTE

PRODUTO...

E BEM VINDO À FAMÍLIA PHILIPS.

Agradecemos pela sua confiança na Philips e temos a certeza de que seu DVP3350K lhe trará muitos momentos agradáveis, pois ele é um produto de tecnologia moderna e com muitos recursos. Para usufruir de todo seu potencial, basta ler atentamente este manual e seguir as orientações dadas.

Atenciosamente,

Philips da Amazônia Indústria Eletrônica Ltda

## Sumário

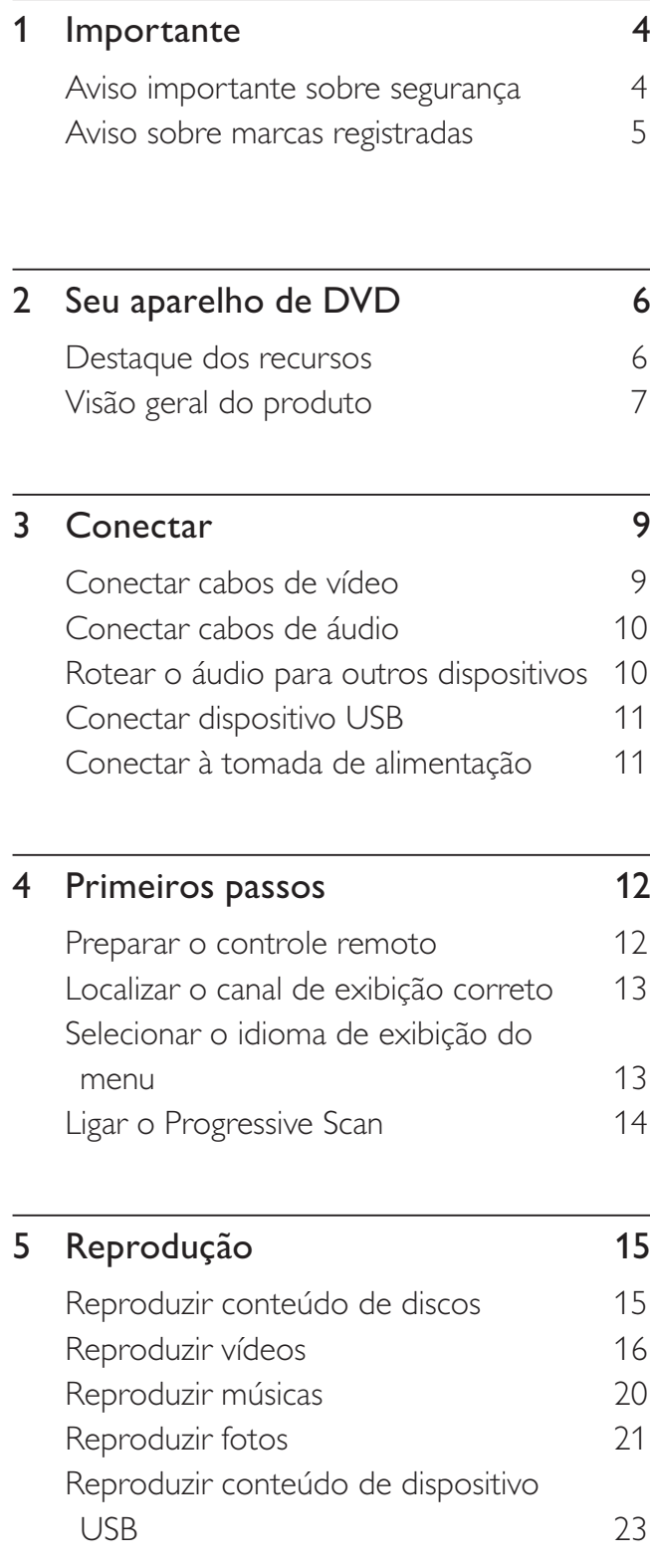

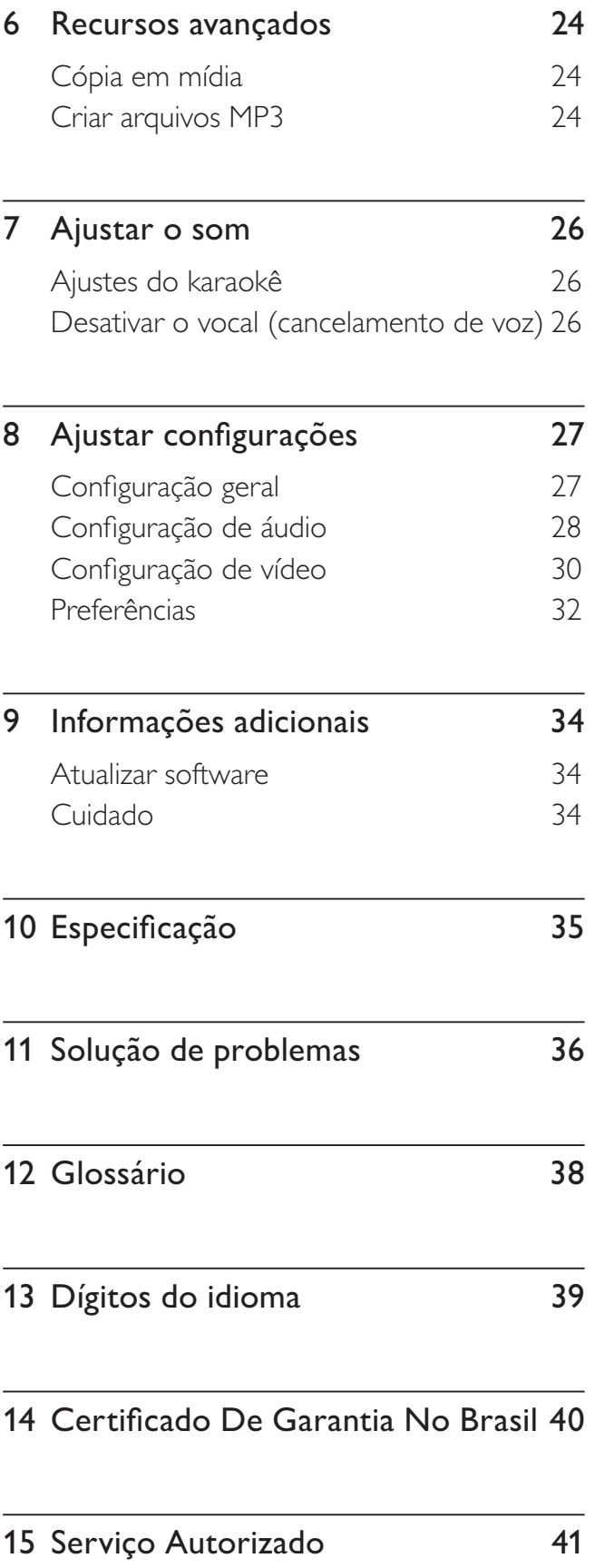

Sumário

## **Importante**

## Aviso importante sobre segurança

## Aviso

- Risco de superaquecimento! Nunca instale o aparelho de DVD em ambiente com restrições de espaço. Deixe sempre um espaço mínimo de 10 cm em volta do aparelho de DVD para ventilação. Certifique-se de que as aberturas de ventilação do aparelho de DVD não fiquem encobertas por cortinas ou outros objetos.
- Nunca coloque o aparelho de DVD, o controle remoto ou as pilhas próximo a fogo exposto ou a outras fontes de calor, incluindo luz solar direta.
- Só use este aparelho de DVD em ambientes fechados. Mantenha-o distante de água, umidade e objetos que contenham líquido.
- Nunca coloque este aparelho de DVD sobre outro equipamento elétrico.
- Afaste-se do aparelho de DVD em caso de tempestades com raios.
- O uso de controles ou ajustes ou o desempenho de procedimentos diferentes dos contidos neste documento podem resultar em exposição perigosa à radiação ou outras operações inseguras.
- Quando o plugue de alimentação ou um acoplador de aparelhos é usado como o dispositivo de desconexão, o dispositivo de desconexão deve ficar prontamente operável.
- Elas emitem radiação laser visível e invisível quando abertas. Evite a exposição a feixes de luz.

## Sobre o Progressive Scan

Os consumidores devem observar que nem todos os televisores de alta definição são totalmente compatíveis com este produto, e isso pode gerar imprecisões na exibição de uma imagem. Caso ocorram problemas com a imagem gerada por Progressive Scan 525 ou 625, recomendamos que o usuário alterne a conexão para a saída de 'definição padrão'. Em caso de dúvidas sobre a compatibilidade de sua TV com este aparelho de DVD, modelo 525p e 625p, entre em contato com a central de atendimento ao cliente.

## Aviso sobre reciclagem

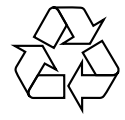

Este equipamento eletrônico contém um grande número de materiais que podem ser reciclados ou reutilizados se desmontados por uma empresa especializada. Se você for jogar fora um aparelho antigo, leve-o a um centro de reciclagem. Observe a legislação local referente ao descarte de embalagens, pilhas descarregadas e equipamentos antigos.

## Aviso de direitos autorais

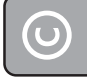

Be responsible Respect copyrights

Este produto contém tecnologia de proteção a direitos autorais, que está protegida por reivindicações contra métodos de determinadas patentes americanas e por outros direitos de propriedade intelectual pertencentes à Macrovision Corporation e a outros proprietários de direitos. O uso dessa tecnologia de proteção a direitos autorais deve ser autorizado pela Macrovision Corporation e destina-se a uso doméstico e a outros usos de exibição limitada, a menos que algo em contrário seja expressamente autorizado pela Macrovision Corporation. A engenharia reversa ou a desmontagem são proibidas.

## Aviso sobre marcas registradas

## **DEI DOLBY DIGITAL**

Fabricado sob licença da Dolby Laboratories. "Dolby" e o símbolo de "D Duplo" são marcas comerciais registradas da Dolby Laboratories.

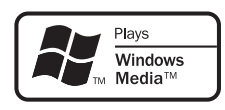

Windows Media e o logotipo Windows são marcas comerciais ou marcas registradas da Microsoft Corporation nos Estados Unidos e/ ou outros países.

## **DIV<sub>2</sub>**

DivX, DivX Certified e os logotipos associados são marcas registradas de DivX, Inc. e são usadas sob licença.

Reproduz vídeo DivX® com menus, legendas e faixas de áudio.

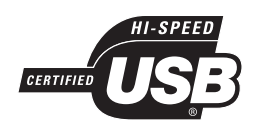

Os logotipos USB-IF são marcas registradas da Universal Serial Bus Implementers Forum, Inc.

## 2 Seu aparelho de DVD

Parabéns pela aquisição e seja bem-vindo à Philips! Para aproveitar o suporte que a Philips oferece, registre seu produto em www.philips. com/welcome.

Este aparelho de DVD dá vida ao áudio e ao vídeo. Reproduz praticamente qualquer formato de disco, inclusive fotos digitais, sem comprometer a qualidade da imagem.

## Destaque dos recursos

#### Ajuste da tela

Exiba o filme em tela cheia em qualquer TV com este aparelho de DVD.

#### Progressive Scan por vídeo componente

Estende os limites da resolução padrão e exibe uma imagem semelhante à de um filme, o que é mais agradável para assistir a DVDs em uma TV.

#### Hi Speed USB 2.0 Link

Basta conectar um drive USB flash à entrada USB para reproduzir arquivos MP3/WMA/JPEG/ DivX e curtir músicas com uma excelente qualidade de som.

#### Cópia em mídia

Você pode transferir arquivos de dados como MP3, WMA e JPEG de um disco para um drive USB flash.

## Criar arquivos MP3

Converta suas faixas de áudio favoritas de um CD de áudio em formato MP3. Os arquivos MP3 criados são salvos no drive USB flash.

#### Função de placar do karaokê

O placar do karaokê exibe a pontuação para cada música cantada. Veja sua pontuação no karaokê e divirta-se ainda mais!

## Códigos de região

Seu aparelho de DVD reproduz discos com os seguintes códigos de região:

#### Código de região do DVD Países

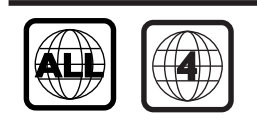

América Latina

## Visão geral do produto

## Unidade principal

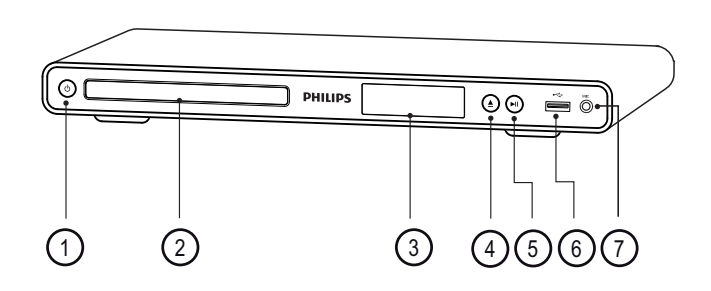

- $\pi$   $\theta$  (Modo de espera ligado)
	- Liga o aparelho de DVD ou o alterna para o modo de espera.
- (2) Compartimento de disco
- (3) Display
- $\textcircled{4}$   $\triangleq$  (Abrir/fechar)
	- Abre ou fecha a bandeja de disco.
- $(5)$   $\blacktriangleright$ II (Reproduzir/pausar)
	- Inicia, pausa ou retoma a reprodução do disco.
- $\circ$   $\leftrightarrow$  Entrada (USB)
	- Conecta um dispositivo USB.
- $(7)$  MIC
	- Entrada de áudio de microfone.

## Remote control

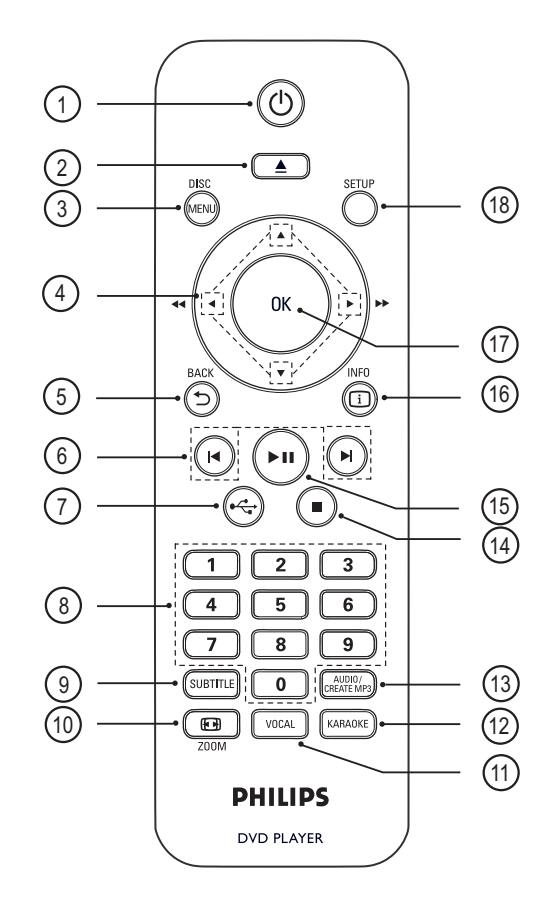

- $\pi$   $\sigma$  (Modo de espera ligado)
	- Liga o aparelho de DVD ou o alterna para o modo de espera.
- $\Omega \triangleq$  (Abrir/fechar)
	- Abre ou fecha a bandeja de disco.

## (3) DISC MENU

- Acessa ou sai do menu do disco.
- Alterna para o modo de disco.
- Para VCD/SVCD, ativa ou desativa a função PBC (Controle de reprodução) no modo PBC.

## $\overline{4}$   $\blacktriangleright$   $\blacktriangleright$  (Botões de navegação)

- Navega pelos menus.
- Faz uma pesquisa rápida para frente (B) ou para trás (b). Pressione várias vezes para alterar a velocidade da pesquisa.
- Faz uma pesquisa lenta para frente  $($ ou para trás (V). Pressione várias vezes para alterar a velocidade da pesquisa.

## **(5) D BACK**

- Retorna ao menu de exibição anterior.
- Para DVD, navega até o menu do título.
- Para VCD 2.0 ou SVCD com PBC ativado, retorna ao menu.
- **(6)**  $\blacktriangleleft$ / $\blacktriangleright$  (Anterior/seguinte)
	- Pula para o título, capítulo ou faixa anterior ou seguinte.
	- Pressione e mantenha pressionado para iniciar uma pesquisa rápida para trás ou para frente.

## $(7)$   $\leftrightarrow$  (USB)

- Alterna para o modo USB e exibe o conteúdo.
- h Botões numéricos
	- Seleciona um item para reprodução.

## **(9) SUBTITLE**

- Seleciona o idioma das legendas do DVD ou DivX.
- Acessa o menu para cópia USB ou exclusão USB.

## $(10)$   $\bigoplus$  ZOOM

- Ajusta o formato da imagem à tela da TV.
- Amplia ou reduz a imagem.

## (11) VOCAL

• Muda o canal de áudio de um disco de karaokê.

## (12) KARAOKE

• Acessa ou sai do menu do karaokê.

## (13) AUDIO/CREATE MP3

- Seleciona um idioma/canal de áudio.
- Acessa o menu para criar arquivos MP3.

## $\left( \mathbb{A} \right)$   $\blacksquare$  (Parar)

• Interrompe a reprodução do disco.

## $(15)$   $\blacktriangleright$  II (Reproduzir/pausar)

• Inicia, pausa ou retoma a reprodução do disco.

## **16 [i] INFO**

- Para discos, exibe o status ou as informações do disco que está sendo reproduzido.
- Em apresentações de slides, exibe uma miniatura dos arquivos de foto.

## $(17)$  OK

• Confirma uma entrada ou seleção.

## (18) SETUP

• Acessa ou sai do menu de configuração.

## 3 Conectar

Faça as seguintes conexões básicas para usar o aparelho de DVD.

## Conexões básicas:

- Cabos de vídeo
- Cabos de áudio

## Conexões opcionais:

- Áudio para outros dispositivos:
	- Receiver/amplificador digital
	- Sistema estéreo analógico

## Nota

- Consulte a plaqueta de tipo na parte traseira ou inferior do produto para identificá-lo e verificar a voltagem a ser usada.
- Antes de fazer ou alterar conexões, certifique-se de que todos os dispositivos estejam desconectados da tomada de alimentação.

## Dica

• Diferentes tipos de conectores podem ser usados para conectar o produto à TV, dependendo da disponibilidade e de suas necessidades. Um guia interativo abrangente que ajuda você a conectar o produto está disponível em www.connectivityguide. philips.com.

## Conectar cabos de vídeo

Conecte o aparelho de DVD à TV para exibir o conteúdo de discos.

Selecione a melhor conexão de vídeo para a sua TV.

- Opção 1: Conectar às entradas de vídeo componente (para TV padrão ou TV com Progressive Scan).
- Opção 2: Conectar à entrada de vídeo (CVBS) (para TV padrão).

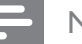

#### Nota

• É necessário conectar o aparelho de DVD diretamente a uma TV.

## Opção 1: Conectar às entradas de vídeo componente

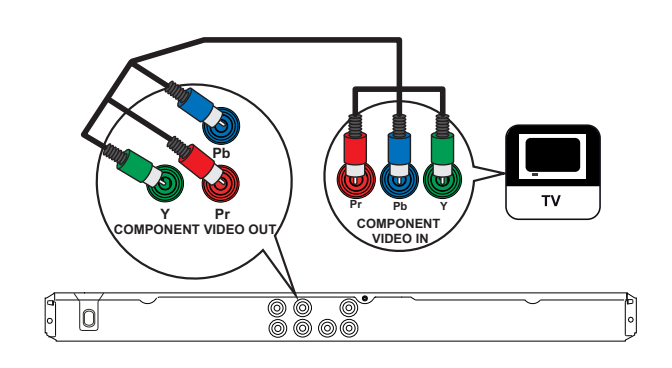

- **1** Conecte os cabos de vídeo componente (não fornecidos) às tomadas Y Pb Pr no aparelho de DVD e às entradas de vídeo componente na TV.
	- Se você estiver usando uma TV com Progressive Scan, poderá ativar esse modo (consulte o capítulo 'Ativar Progressive Scan' para obter detalhes).

## Dica

- As entradas de vídeo componente na TV podem estar identificadas como Y Pb/Cb Pr/Cr ou YUV.
- Esse tipo de conexão fornece uma boa qualidade de imagem.

## Opção 2: Conectar à entrada de vídeo (CVBS)

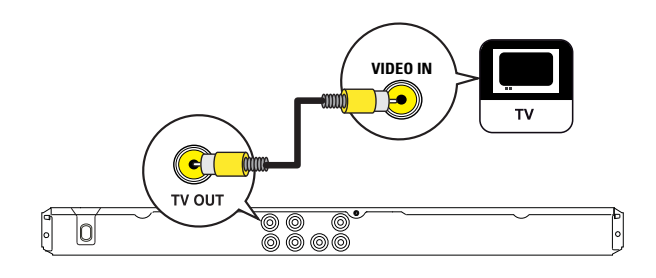

1 Conecte um cabo de vídeo composto (fornecido) à entrada TV OUT no aparelho de DVD e à entrada de vídeo na TV.

## Rotear o áudio para outros dispositivos

Roteie o som do aparelho de DVD para outros dispositivos para aprimorar a reprodução de áudio.

## Conectar um receiver/amplificador digital

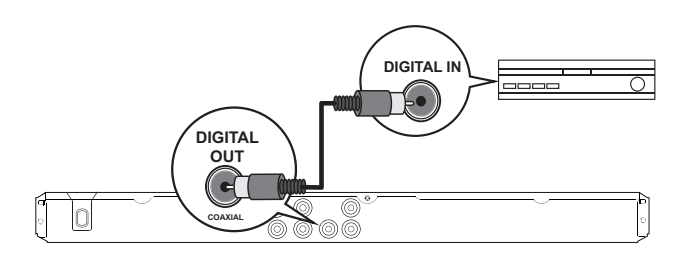

1 Conecte um cabo coaxial (não fornecido) à saída COAXIAL/DIGITAL OUT no aparelho de DVD e à entrada COAXIAL/ DIGITAL no dispositivo.

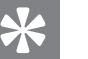

#### Dica

• Você pode otimizar a saída de áudio (consulte o capítulo 'Ajustar configurações' - **[ Config. Audio ]** > [ Áudio Digital ]) para obter detalhes.

## Dica

- A entrada de vídeo na TV pode estar identificada como A/V IN, VIDEO IN, COMPOSITE ou BASEBAND.
- Esse tipo de conexão fornece qualidade de imagem padrão.

## Conectar cabos de áudio

Conecte o áudio do aparelho de DVD à TV para permitir a saída de som pela TV.

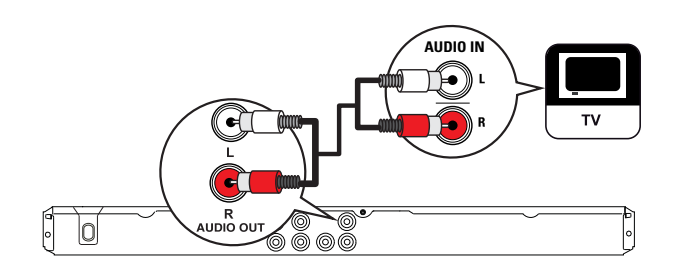

1 Conecte os cabos de áudio (fornecidos) às entradas AUDIO OUT L/R no aparelho de DVD e às entradas de áudio na TV.

## Conectar a um sistema estéreo analógico

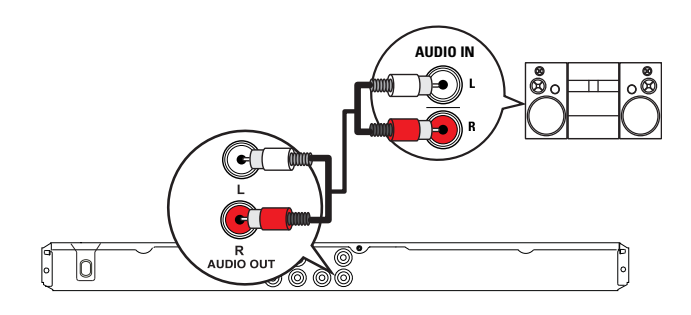

1 Conecte os cabos de áudio (fornecidos) às tomadas AUDIO OUT L/R no aparelho de DVD e às entradas de áudio no dispositivo.

## Dica

• Você pode otimizar a saída de áudio (consulte o capítulo 'Ajustar configurações' - **[ Config. Áudio ]** > [ Saída Analóg.]) para obter detalhes.

## Conectar dispositivo USB

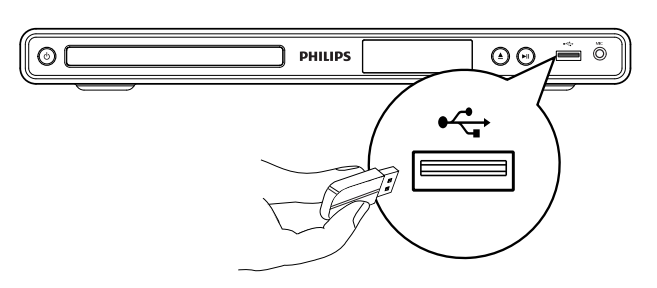

1 Conecte o dispositivo USB à entrada USB •  $\leftrightarrow$  no aparelho de DVD.

## **Nota**

- Este aparelho de DVD pode reproduzir/exibir somente arquivos MP3, WMA, DivX ou JPEG armazenados nesses dispositivos.
- Pressione  $\leftrightarrow$  para acessar o conteúdo e reproduzir os arquivos.

## Conectar à tomada de alimentação

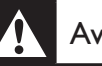

## Aviso

- Risco de danos ao produto! Verifique se a voltagem da fonte de alimentação corresponde à voltagem impressa na parte traseira ou inferior do aparelho de DVD.
- 1 Conecte o cabo de alimentação à tomada elétrica.
	- O aparelho de DVD está pronto para ser configurado para uso.

## 4 Primeiros passos

## Navegar pelo menu

1 Aponte o controle remoto diretamente para o sensor remoto no aparelho de DVD e selecione a função desejada.

## Preparar o controle remoto

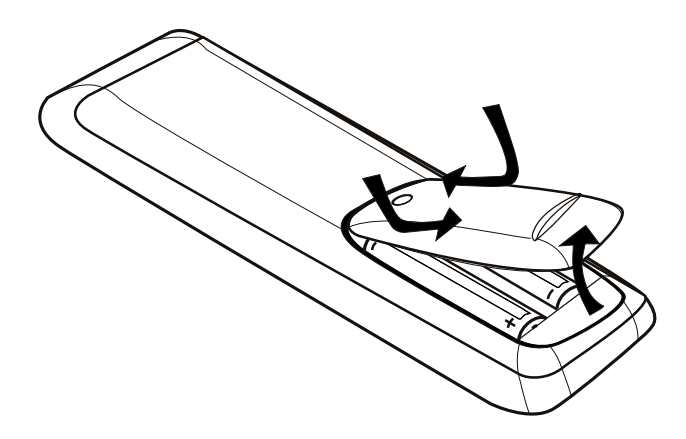

- 1 Pressione para abrir a tampa do compartimento de pilhas.
- 2 Insira duas pilhas do tipo R03 ou AAA observando a polaridade correta  $(+/-)$ , conforme indicado.
- **3** Feche o compartimento de pilhas.

## Cuidado

- Remova as pilhas se estiverem descarregadas ou se não for usar o controle remoto por um período longo.
- Não misture pilhas (antigas com novas ou de zincocarbono com alcalinas, etc.).
- As pilhas contêm substâncias químicas que exigem cuidados especiais em seu descarte.

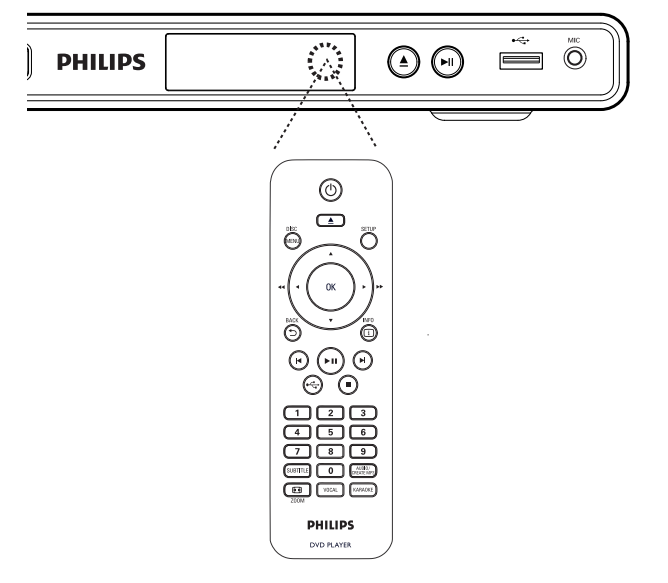

2 Use os seguintes botões do controle remoto para navegar pelos menus da tela.

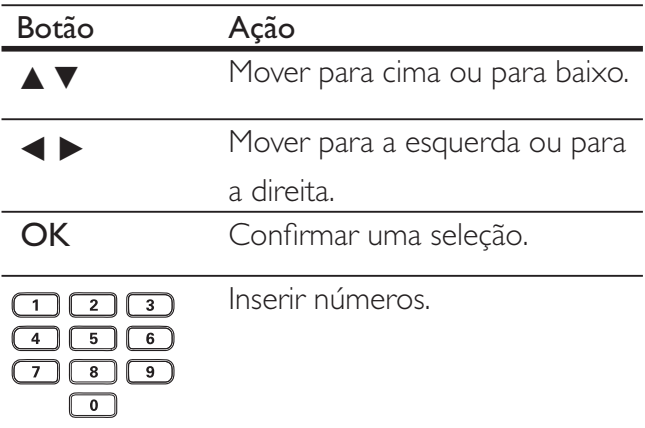

## Localizar o canal de exibição correto

- **1** Pressione  $\bigcirc$  para ligar o aparelho de DVD.
- 2 Ligue a TV e sintonize-a no canal de entrada de vídeo correto.
	- Outra opção é ir para o canal mais baixo da TV e pressionar o botão de seleção de canais para baixo no controle remoto da TV até o canal de entrada de vídeo (Video In) aparecer.
	- Você pode pressionar o botão  $\bigoplus$ várias vezes no controle remoto da TV.
	- Normalmente, este canal está entre os mais baixos e mais altos e pode chamar-se FRONT, A/V IN, VIDEO, etc.

## Dica

- Consulte o manual da TV para saber como selecionar a entrada correta.
- Se a saída de áudio do aparelho de DVD for roteada para outro dispositivo de áudio (como um sistema de áudio ou receiver), ligue o dispositivo de áudio no canal de entrada de áudio apropriado. Consulte o manual do dispositivo para obter informações detalhadas.

## Selecionar o idioma de exibição do menu

- 1 Pressione **SETUP**.  $\mapsto \bigcirc$  menu [ Configuração Geral ] é exibido.
- 2 Selecione  $\lceil$  Idioma Tela  $\rceil$  e pressione  $\blacktriangleright$ .

### Bloq. Disco Idioma Tela Timer desl. aut. Espera aut. Cód Vap DivX(R) **Configuração Geral English** Español Português

- As opções de idioma são diferentes, dependendo do país. Talvez elas não correspondam à ilustração mostrada aqui.
- **3** Pressione  $\blacktriangle\blacktriangledown$  para selecionar um idioma e pressione OK.

## Dica

· Você pode definir o idioma padrão para o menu de áudio e disco do DVD. Consulte o capítulo 'Ajustar configurações' - [ Preferências ] para obter detalhes.

## Ligar o Progressive Scan

Conecte uma TV com Progressive Scan com entradas de vídeo componente (consulte o capítulo 'Conectar cabos de vídeo - Opção 1: Conectar às entradas de vídeo componente' para obter detalhes).

1 Ligue a TV no canal de exibição correto para este aparelho de DVD.

- 2 Pressione **SETUP**.
- 3 Pressione  $\blacktriangledown$  para selecionar [ Conf. Vídeo ].
- 4 Selecione [ Progressivo ] > [ Lig ] e pressione OK.

 $\rightarrow$  É exibida uma mensagem de alerta.

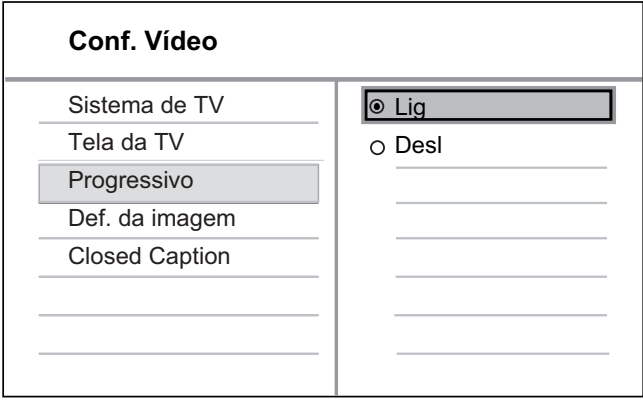

- $5$  Para continuar, selecione  $\sqrt{6}$  OK  $\sqrt{6}$  e pressione OK.
	- → A configuração progressiva está concluída.

#### Nota

- Se aparecer uma tela em branco/distorcida, aguarde 15 segundos pela recuperação automática.
- Se nenhuma imagem for exibida, desative o modo Progressive Scan da seguinte forma:
	- 1) Pressione  $\triangle$  para abrir o compartimento de disco.
	- 2) Pressione o botão numérico '1'.

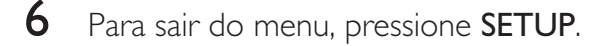

7 Você pode ativar o modo Progressive Scan na TV (consulte o manual da TV).

## **Nota**

• Durante a reprodução, quando o modo Progressive Scan estiver ativado no aparelho de DVD e na TV, a imagem poderá ficar distorcida. Desative o recurso Progressive Scan no aparelho de DVD e na TV.

## 5 Reprodução

## Reproduzir conteúdo de discos

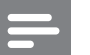

#### Nota

- DVDs e aparelhos de DVD são projetados com restrições regionais. Verifique se o DVD de vídeo reproduzido é codificado para a mesma região do aparelho (indicada na parte traseira).
- Este aparelho de DVD pode suportar a reprodução dos seguintes formatos de arquivo: MP3/WMA/ JPEG/DivX.
- Para reproduzir DVD-R, DVD+R ou DVD-RW, o disco deve ser finalizado.

## Reproduzir um disco

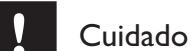

- Nunca coloque outros objetos além de discos no compartimento de disco.
- **1** Pressione  $\triangle$  para abrir o compartimento de disco.
- 2 Insira um disco com o rótulo voltado para baixo.
	- No caso de discos com duas faces. carregue o lado a ser executado voltado para baixo.
- $3$  Pressione  $\triangle$  para fechar o compartimento de disco e iniciar a reprodução.
	- Para exibir a reprodução do disco, ligue a TV e a sintonize o canal de exibição correto para o aparelho de DVD.

4 Para interromper a reprodução de discos,  $p$ ressione  $\blacksquare$ .

## Dica

- Se o menu de inserção de senha for exibido, você deverá digitar a senha para que o disco possa ser reproduzido.
- Se você pausar ou interromper um disco por 5 minutos, a proteção de tela será ativada. Para desativar a proteção de tela, pressione DISC MENU.
- Após pausar ou interromper um disco e se nenhum botão for pressionado em até 15 minutos, o aparelho de DVD alternará automaticamente para o modo de espera.

## Reproduzir vídeos

## Nota

• No caso de disco de vídeo, a reprodução sempre recomeça no ponto em que foi interrompida pela última vez. Para  $comecar a reprodução do início, pressione  $\blacktriangleright$  enquanto$ a mensagem é exibida.

## Controlar um título

- 1 Reproduzir um título.
- 2 Use o controle remoto para controlar o título.

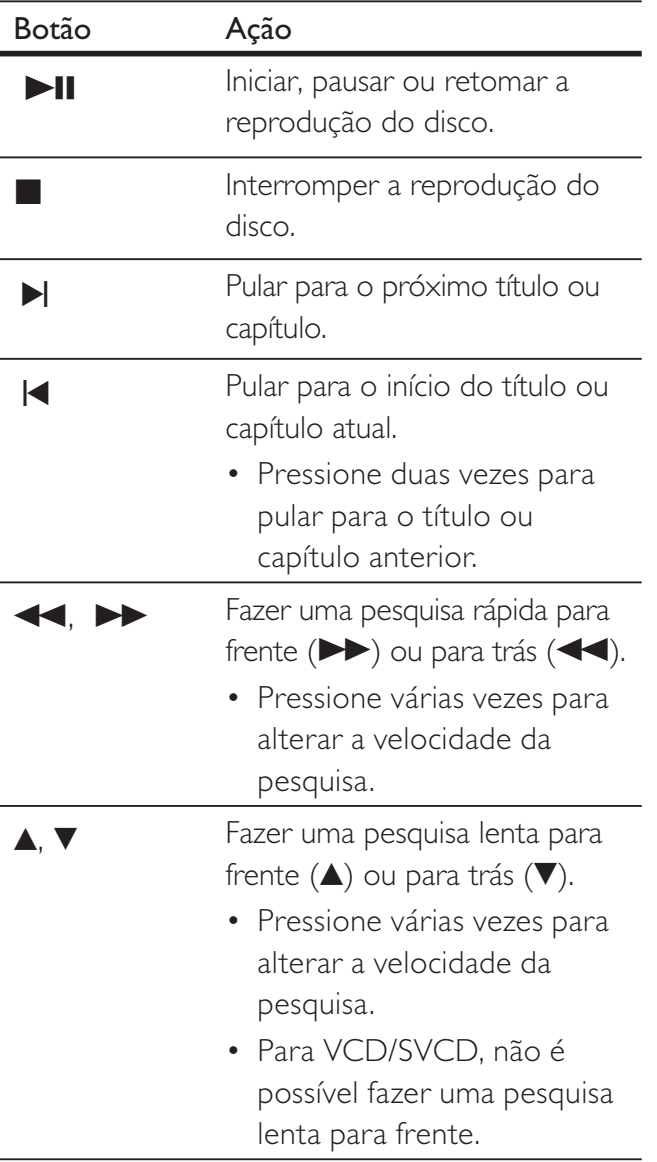

## Alterar a reprodução de vídeo

- 1 Reproduzir um título.
- 2 Use o controle remoto para alterar a reprodução de vídeo.

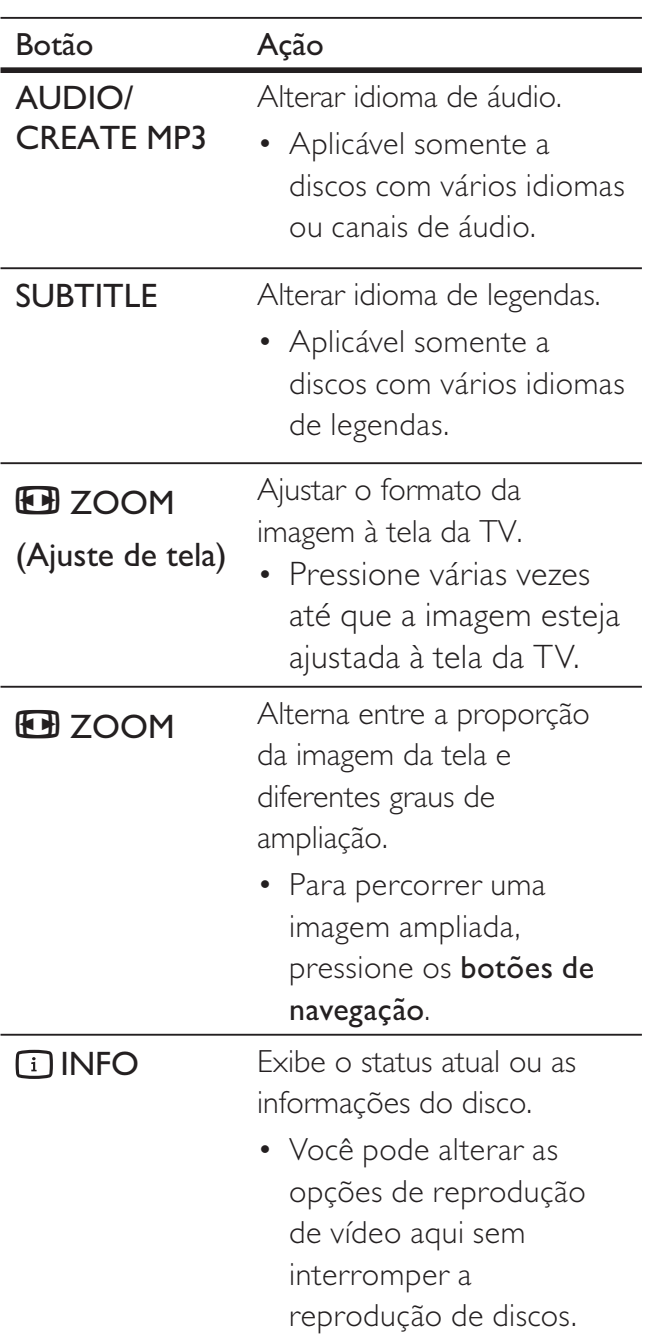

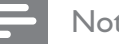

#### Nota

• Algumas operações talvez não funcionem com alguns discos. Consulte as informações que acompanham o disco para obter detalhes.

## Reprodução Reprodução

## Acessar o menu do DVD

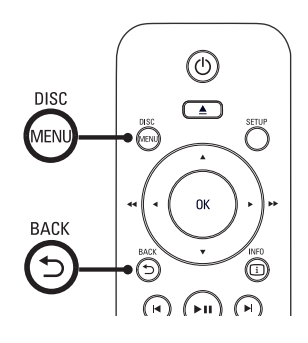

- 1 Pressione DISC MENU para acessar o menu principal do disco.
- 2 Selecione uma opção de reprodução e pressione OK.
	- Em alguns menus, pressione os **botões** numéricos para inserir sua seleção.
	- Para retornar ao menu de título durante a reprodução, pressione  $\mathfrak{\dot{D}}$ BACK.

## Acessar o menu do VCD

O PBC (Controle de reprodução) para VCD/ SVCD vem ativado por padrão. Quando você insere um VCD/SVCD, o menu de conteúdo é exibido.

- 1 Pressione os botões numéricos para selecionar uma opção de reprodução e pressione OK para iniciar a reprodução.
	- Se o recurso PBC estiver desativado, ele ignorará o menu e iniciará a reprodução a partir da primeira faixa.
	- Durante a reprodução, você pode pressionar 5 **BACK** para retornar ao menu (se o modo PBC estiver ativado).

## Dica

· A definição padrão para PBC é ativado. Você pode alterar a configuração padrão. Consulte o capítulo 'Ajustar configurações' -  $[$  Preferências  $]$  >  $[$  PBC  $]$ para obter detalhes.

## Visualizar o conteúdo do disco

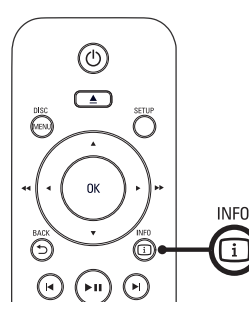

1 Durante a reprodução, pressione **i** INFO.

O menu de status do disco é exibido.

2 Selecione [ Visualiz. ] e pressione  $\blacktriangleright$ .

#### DVD

Selec. Tipo Resumo:

Resumo Títulos Resumo Capítulos Intervalo Títulos Intervalo Capítulos

#### VCD/SVCD

Selec. Tipo Resumo:

Resumo Faixas Intervalo Disco Intervalo Faixas

- $3$  Selecione uma opção de visualização e pressione OK.
	- É exibida uma tela de visualização com seis miniaturas.
	- Para ir para a tela de visualização seguinte/anterior, pressione  $\blacktriangleleft$ / $\blacktriangleright$ l.
	- Para iniciar a reprodução, pressione OK na imagem em miniatura selecionada.

## Passagem de reprodução rápida para uma hora específica

1 Durante a reprodução, pressione **1** INFO.

O menu de status do disco é exibido.

- 2 Selecione o tempo de reprodução decorrido até o momento e pressione  $\blacktriangleright$ .
	- [ Hora TT ] (hora do título)
	- [ Hora Cap. ] (hora do capítulo)
	- [H. Disco ] (hora do disco)
	- [ H. Faixa ] (hora da faixa)
- 3 Pressione os botões numéricos para inserir a hora para a qual deseja pular.

## Exibir o tempo de reprodução

1 Durante a reprodução, pressione **1** INFO.

O menu de status do disco é exibido.

2 Selecione [ Vis. Hora ] e pressione  $\blacktriangleright$ . As opções de exibição variam de acordo com o tipo de disco.

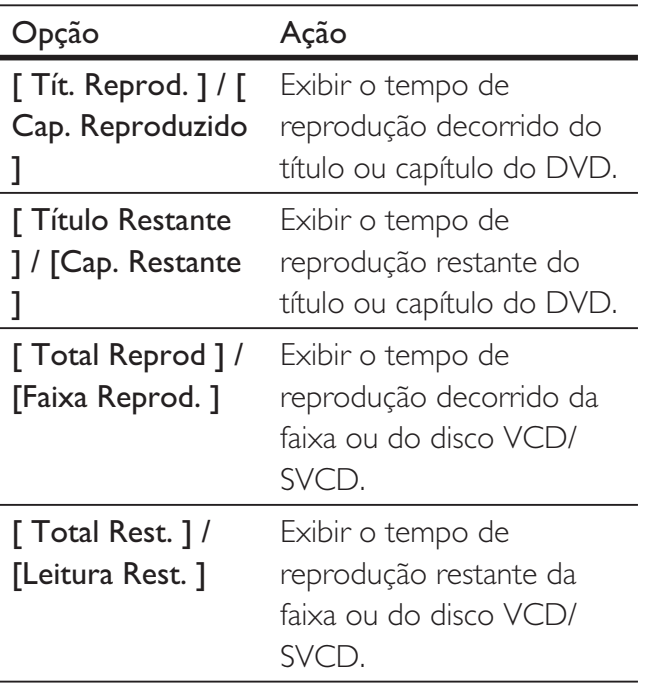

3 Selecione uma opção e pressione OK.

## Assistir ao DVD de diferentes ângulos da câmera

1 Durante a reprodução, pressione 1 INFO.

O menu de status do disco é exibido.

- 2 Selecione  $\lceil$   $\hat{A}$ ng.  $\rceil$  e pressione  $\blacktriangleright$ .
- 3 Pressione os botões numéricos para mudar o ângulo.
	- A reprodução muda para o ângulo selecionado.

## Nota

• Aplicável somente a discos que contêm seqüências gravadas em diferentes ângulos.

## Repetir reprodução - vídeo

## Para DVD/VCD/SVCD

1 Durante a reprodução, pressione **1** INFO.

O menu de status do disco é exibido.

- 2 Selecione [ Repetir ] no menu e pressione  $\blacktriangleright$ .
- $3$  Pressione  $4\sqrt{ }$  para selecionar uma opção de repetição e pressione OK.

## Nota

• No caso de VCD/SVCD, a repetição da reprodução só é possível quando o modo PBC está desativado.

## Definir uma seção específica para repetir a reprodução

1 Durante a reprodução, pressione **1** INFO.

 $\rightarrow$  O menu de status do disco é exibido.

- 2 Selecione [ Repetir ab ] no menu e pressione OK no ponto inicial.
- **2** Pressione OK novamente para definir o ponto final.
	- A repetição da reprodução é iniciada.
- 3 Para cancelar a repetição da reprodução, pressione OK novamente.
	- Nota

• Só é possível repetir a reprodução de uma seção marcada em uma faixa ou em um título.

## Reproduzir vídeo DivX®

Vídeo DivX® é um formato de mídia digital que mantém a alta qualidade apesar da alta taxa de compactação. Este aparelho de DVD é DivX® Certified, o que permite que você aproveite o recurso de vídeo DivX.

- **1** Insira um disco ou USB que contenha os vídeos DivX®.
	- Para USB, pressione  $\leftarrow$ .
	- Um menu de conteúdo será exibido.
- 2 Selecione um título para ser reproduzido e pressione OK.
- **3** Use o controle remoto para controlar o título.

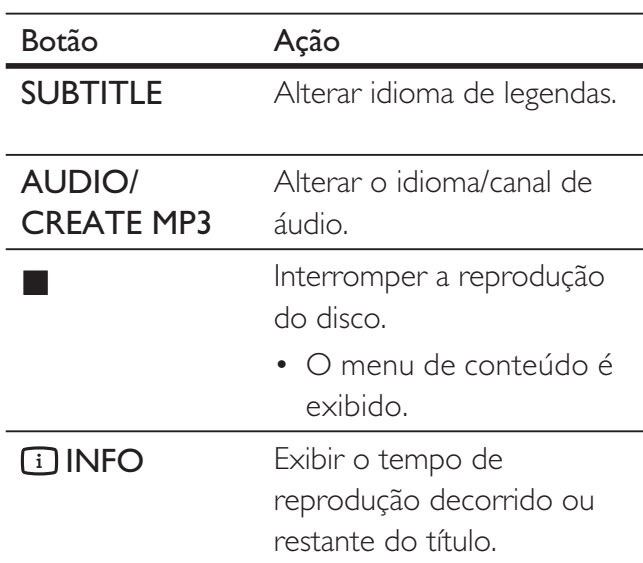

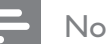

#### Nota

- Somente os vídeos DivX alugados ou adquiridos com o uso do código de registro DivX deste aparelho de DVD podem ser reproduzidos (consulte o capítulo 'Ajustar configurações' - [ Configuração Geral ] > [ Cód Vap DivX(R) ] para obter detalhes).
- Se a legenda não aparecer corretamente, altere o idioma de legendas (consulte o capítulo 'Ajustar configurações' - [ Preferências ] > [ Legenda DivX ] para obter detalhes).

## Reproduzir músicas

## Nota

• Em alguns discos de áudio comerciais, a reprodução pode ser retomada no ponto em que foi interrompida. Para iniciar a reprodução a partir da primeira faixa, pressione  $\blacksquare$ .

## Controlar uma faixa

- 1 Reproduzir uma faixa.
- $2$  Use o controle remoto para controlar a faixa.

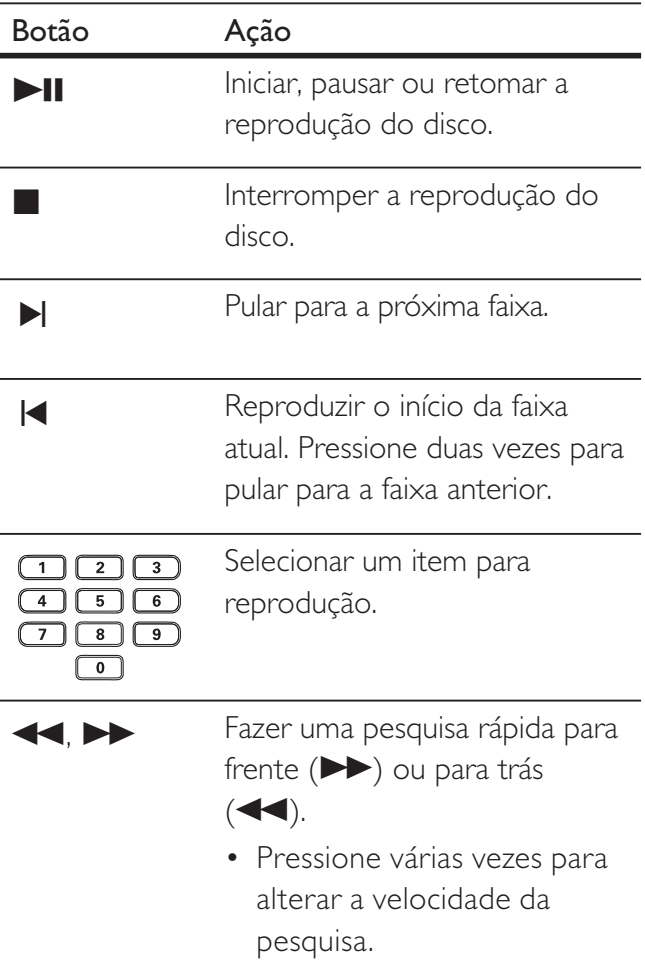

## Passagem de reprodução rápida

1 Durante a reprodução, pressione **1 INFO** até que uma das opções a seguir seja selecionada.

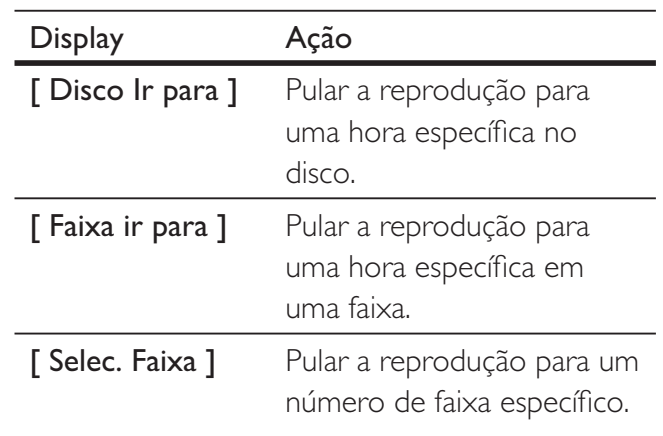

2 Pressione os botões numéricos para inserir a hora/o número para o qual você deseja pular.

## Repetir reprodução - áudio

## Para CD de áudio

- 1 Durante a reprodução, pressione **1 INFO** várias vezes até que [ Desl ] seja selecionado.
- 2 Pressione  $\blacktriangleleft$   $\blacktriangleright$  para selecionar uma opção de repetição.

## Para arquivos MP3/WMA

1 Durante a reprodução, pressione **1 INFO** para selecionar uma opção de repetição.

## Reprodução Reprodução

## Reproduzir música MP3/WMA

MP3/WMA é um tipo de arquivo de áudio altamente compactado (arquivos com extensão .mp3 ou .wma).

- 1 Insira um disco ou USB que contenha a música MP3/WMA.
	- Para USB, pressione  $\leftarrow$ .
	- Um menu de conteúdo será exibido.
	- A reprodução é iniciada.
- 2 Selecione uma faixa para reprodução caso isso não ocorra automaticamente.
	- Para selecionar outra faixa/pasta, pressione  $\blacktriangle\blacktriangledown$  e OK.
- 3 Para retornar ao menu principal, pressione A até que o menu raiz seja selecionado e pressione OK.

#### Nota

- No caso de CDs gravados em várias sessões, somente a primeira é exibida.
- Este aparelho de DVD não suporta o formato de áudio MP3PRO.
- Se houver caracteres especiais no nome da faixa MP3 (ID3) ou do álbum, talvez o nome não seja exibido corretamente, pois esses caracteres não são suportados.
- Alguns WMAs são protegidos por Digital Rights Management (DRM) e não podem ser reproduzidos no aparelho de DVD.
- Pastas/arquivos que excedam o limite suportado no aparelho de DVD não serão exibidos nem reproduzidos.

## Dica

• Você pode exibir o conteúdo do disco de dados sem pastas. Consulte o capítulo 'Ajustar configurações' - [ Preferências ] > [ Nav MP3/JPEG ] para obter detalhes.

## Reproduzir fotos

## Reproduzir fotos como apresentação de slides

Este aparelho de DVD pode reproduzir fotos JPEG (arquivos com extensão .jpeg ou .jpg).

- 1 Insira um disco ou USB que contenha as fotos JPEG.
	- Para USB, pressione  $\leftarrow$ .
	- No caso de discos Kodak, a apresentação de slides começa automaticamente.
	- Em discos JPEG, o menu de fotos é exibido.
- 2 Selecione a pasta ou o álbum a ser reproduzido.
	- Para visualizar as fotos na pasta/álbum, pressione **IINFO**.

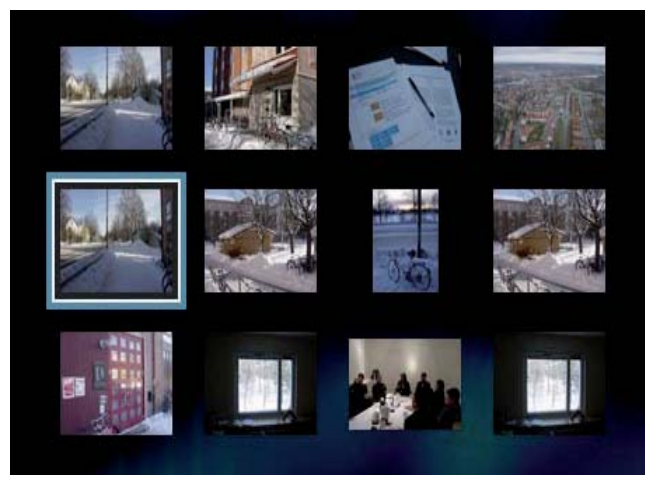

- Para ir para a tela anterior ou seguinte, pressione  $|\blacktriangleleft$ / $|\blacktriangleright|$ .
- Para selecionar uma foto, pressione os botões de navegação.
- Para exibir somente a foto selecionada, pressione OK.
- 3 Pressione OK para iniciar a reprodução da apresentação de slides.
	- Para retornar ao menu, pressione **BACK**

#### Nota

- Talvez a exibição do conteúdo do disco na TV seja mais demorada devido ao grande número de músicas/fotos compiladas no disco.
- Se a foto JPEG não estiver gravada com um tipo de arquivo 'exif', a imagem em miniatura real não aparecerá na tela. Ela será substituída pela imagem de uma 'montanha azul' em miniatura.
- Este aparelho de DVD só pode exibir imagens de câmeras digitais em conformidade com o formato JPEG-EXIF, normalmente usado por quase todas as câmeras digitais. Ele não pode exibir Motion JPEG ou imagens em formatos que não sejam JPEG, nem clipes sonoros associados a imagens.
- Pastas/arquivos que excedam o limite suportado no aparelho de DVD não serão exibidos nem reproduzidos.

## Controlar exibição de fotos

- 1 Reproduza a apresentação de slides com fotos.
- $2$  Use o controle remoto para controlar a foto.

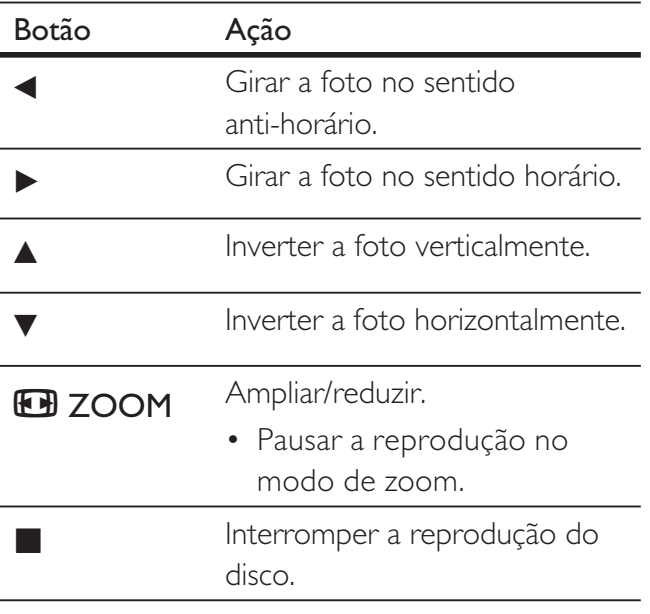

## Reproduzir a apresentação de slides com música

Reproduza arquivos de música MP3/WMA e arquivos de foto JPEG simultaneamente para criar uma apresentação de slides com música. Os arquivos MP3/WMA e JPEG devem ser armazenados no mesmo disco.

- 1 Reproduza a música em MP3/WMA.
- 2 Navegue até a pasta/álbum de fotos e pressione OK para iniciar a apresentação de slides.
	- A apresentação de slides é iniciada e continua até o final da pasta ou do álbum de fotos.
	- $\rightarrow$  O áudio continua a ser reproduzido até o final do disco.
	- Para retornar ao menu, pressione BACK.
- $3$  Para interromper a apresentação de slides, pressione  $\blacksquare$ .
- 4 Para interromper a reprodução da música,  $\Box$  novamente.

## Reproduzir conteúdo de dispositivo USB

Este aparelho de DVD reproduz/exibe arquivos MP3, WMA, DivX ou JPEG armazenados em um dispositivo USB.

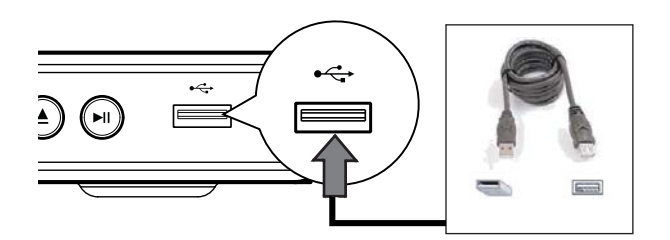

- 1 Conecte o dispositivo USB à entrada USB ← no aparelho de DVD.
- $2$  Pressione  $\leftrightarrow$ . Um menu de conteúdo será exibido. A reprodução é iniciada.
- 3 Selecione um arquivo para reprodução caso isso não ocorra automaticamente.
	- Para obter mais informações, consulte os capítulos 'Reproduzir músicas, Reproduzir fotos, Reproduzir vídeos'.
- 4 Para interromper a reprodução, pressione ou remova o dispositivo USB.
	- Para alternar para o modo de disco, pressione  $\leftarrow \rightarrow \infty$  ou DISC MENU.

## Dica

- Se o dispositivo não se encaixar na entrada USB, conecte-o usando um cabo de extensão USB.
- Câmeras digitais que requerem instalação de programas adicionais quando conectadas a um PC não são suportadas.

## 6 Recursos avançados

## Cópia em mídia

Você pode transferir arquivos de dados como MP3, WMA ou JPEG de um disco para o dispositivo USB.

- **1** Insira um disco que contenha os arquivos MP3/WMA/JPEG.
- **2** Pressione **p** para interromper a reprodução do disco.
- **3** Conecte o dispositivo USB à entrada USB <del><</del> no aparelho de DVD.
- 4 Selecione o arquivo a ser copiado e pressione SUBTITLE.
- **5** Selecione  $\lceil$  Sim  $\rceil$  no menu para iniciar a cópia e pressione OK.

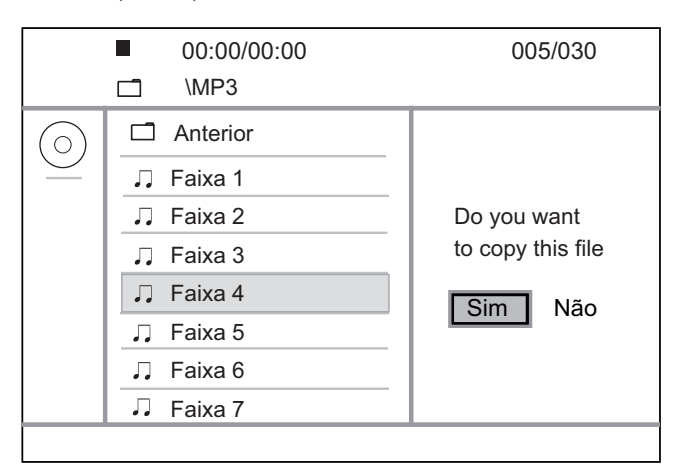

- Ao concluir, uma nova pasta será criada automaticamente no dispositivo USB para armazenar todos os novos arquivos de dados.
- 6 Para interromper a cópia, pressione  $\blacksquare$  e OK.

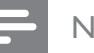

#### Nota

- Durante a cópia, nunca pressione botão algum.
- Mídias protegidas contra cópia não podem ser copiadas.

## Criar arquivos MP3

Você pode converter CDs de áudio em arquivos de áudio MP3 usando este aparelho de DVD. Os arquivos de áudio MP3 criados são salvos no dispositivo USB.

- 1 Insira um CD de áudio.
- 2 Conecte o dispositivo USB à entrada USB <del><</del> no aparelho de DVD.
- 3 Durante a reprodução de um disco, pressione AUDIO/CREATE MP3.
- **4** Selecione [ Sim ] no menu e pressione OK.

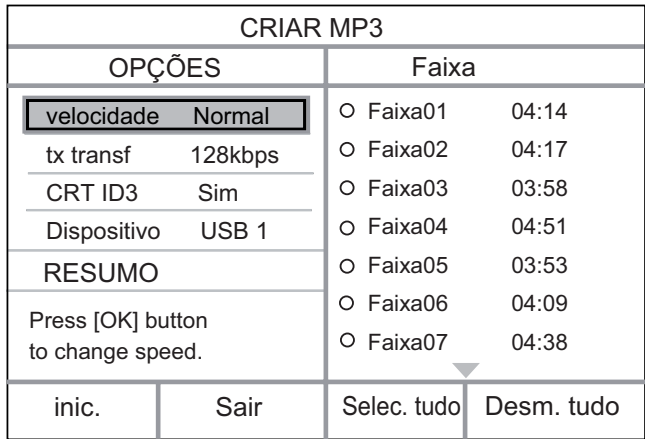

5 Selecione as opções de conversão no painel [ OPÇÕES ] e pressione OK.

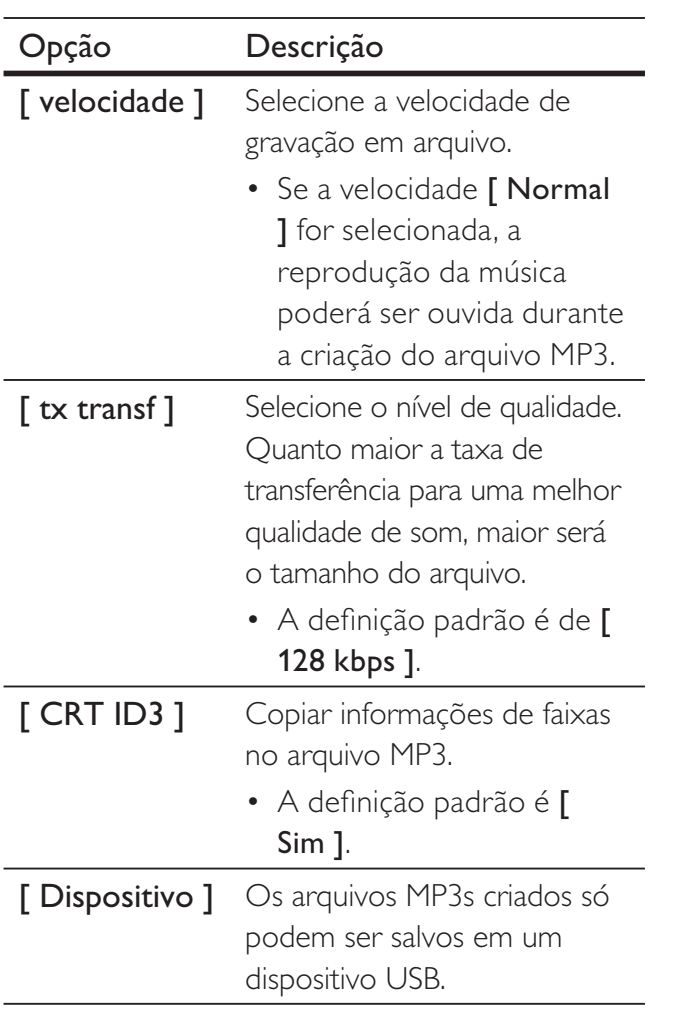

6 Pressione  $\triangleright$  para acessar o painel [ Faixa ].

7 Selecione a faixa de áudio e pressione OK.

- Para selecionar outra faixa, repita a etapa 7.
- Para selecionar todas as faixas, selecione [ Selec. tudo ] no menu e pressione OK.
- Para anular a seleção de todas as faixas, selecione [ Desm. tudo ] no menu e pressione OK.
- 8 Selecione [inic. ] no menu para iniciar a conversão e pressione OK.
	- Ao concluir, uma nova pasta será criada automaticamente no dispositivo USB para armazenar todos os novos arquivos de dados.
	- Para sair do menu, selecione [ Sair ] e pressione OK.

#### Nota

- Durante a conversão, nunca pressione botão algum.
- CDs DTS e CDs protegidos contra cópia não podem ser convertidos.
- Dispositivos USB protegidos contra gravação ou com proteção de senha não podem ser utilizados para armazenar arquivos MP3.

## Ajustar o som

## Ajustes do karaokê

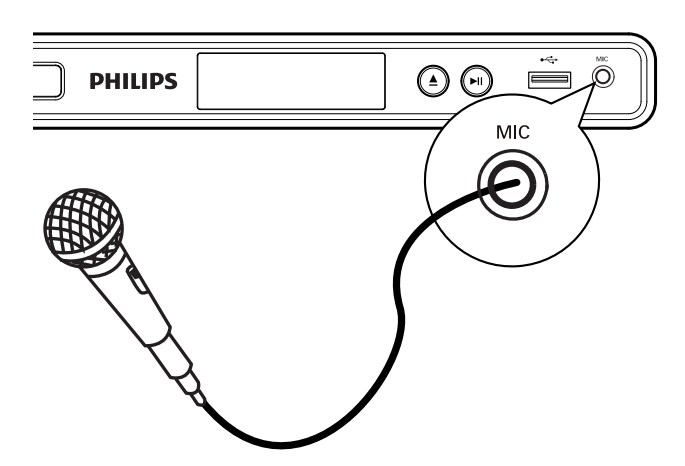

- 1 Ligue a TV no canal de exibição correto para este aparelho de DVD.
- 2 Conecte um microfone (não fornecido) à entrada MIC no aparelho de DVD.
- 3 Pressione KARAOKE várias vezes para acessar as diferentes opções de configuração.

[MIC ]: Pressione < > para ativar ou desativar a saída do microfone.

[ Vol ]: Pressione < > para definir o nível de volume padrão do microfone.

[ Eco ]: Pressione < > para definir o nível de eco.

[ Tom ]: Pressione < > tpara definir o nível de tom de acordo com o tom da sua voz.

[ Placar karaokê ]: selecione um nível de pontuação do karaokê.

- $\bullet$  [ Desl ] a pontuação não é exibida.
- [ Básica ] classificação básica.
- $\bullet$  [Intermediária ] classificação intermediária.
- [ Avançada ] classificação avançada.

#### Nota

- · A pontuação do karaokê será exibida ao final da música. Pressione OK para sair e retornar à sessão de karaokê.
- A função de pontuação do karaokê está disponível somente em discos DVD e VCD.
- · Defina o nível mínimo para o volume do microfone antes de conectá-lo para evitar microfonia.

## Desativar o vocal (cancelamento de voz)

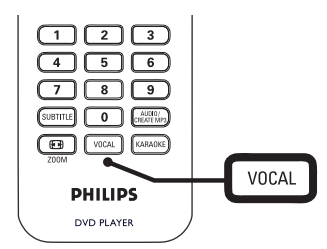

1 Pressione VOCAL várias vezes para alternar entre os vários modos de áudio ou parar desativar o vocal.

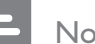

## Nota

• Não é possível cancelar a saída de voz em discos MP3.

## 8 Ajustar configurações

Esta seção descreve as várias opções de configuração deste aparelho de DVD.

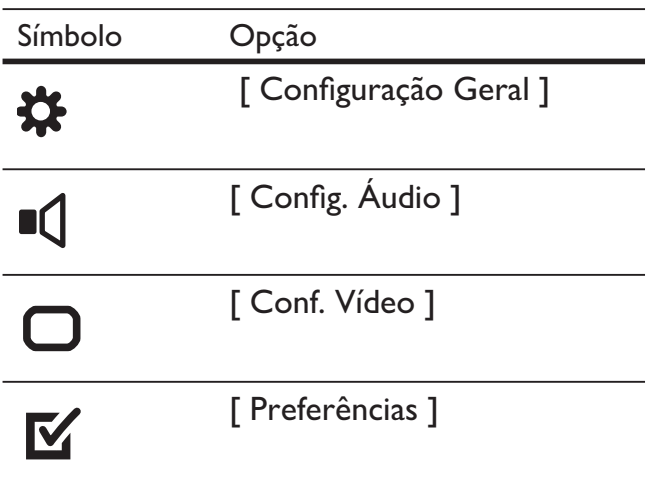

Nota

· Se a opção de configuração estiver esmaecida, a configuração atual não poderá ser alterada.

## Configuração geral

- 1 Pressione **SETUP**.
	- $\mapsto \bigcirc$  menu [ Configuração Geral ] é exibido.
- 2 Pressione **D**.
- $3$  Selecione uma opção e pressione OK.

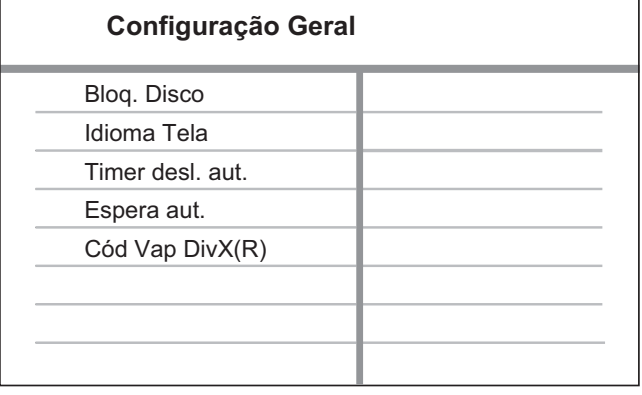

- $4$  Selecione uma configuração e pressione OK.
	- Para retornar ao menu anterior, pressione  $\blacktriangleleft$ .
	- Para sair do menu, pressione **SETUP**.

## Nota

Consulte as explicações sobre as opções acima nas páginas a seguir.

## [ Bloq. Disco ]

Defina a restrição para a reprodução de discos específicos. Antes de começar, coloque o disco em seu respectivo compartimento (é possível bloquear até 20 discos).

- [  $B$ loq. ] restringe o acesso ao disco atual. Na próxima vez que você desejar reproduzir o disco ou desbloqueá-lo, será necessário inserir a senha.
- [ Desbloq. ] reproduz todos os discos.

## Dica

• Você pode definir ou alterar a senha; vá para [ Preferências ] > [ Senha ].

## [ Idioma Tela ]

Selecione o idioma padrão no menu na tela.

## [ Timer desl. aut.]

Alterna para o modo de espera automaticamente após o tempo predefinido.

- $[$  Desl  $]$  desativa o modo de desligamento.
- [ 15 min ], [ 30 min ], [ 45 min ], [ 60 min ] – selecione o tempo da contagem regressiva antes que o aparelho de DVD alterne para o modo de espera.

## [ Espera aut. ]

Ativa ou desativa o modo de espera automático. Este é um recurso de economia de energia.

- [  $Lig$  ] alterna para o modo de espera após 15 minutos de inatividade (por exemplo, no modo de pausa ou de parada).
- [ Desl ]  $-$  desativa o modo espera automático.

## [ Cód Vap DivX(R) ]

Exibe o código de registro DivX®.

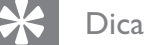

• Digite o código de registro DivX do aparelho de DVD quando alugar ou adquirir vídeos no site www.divx.com/vod. Os vídeos DivX alugados ou adquiridos pelo serviço DivX® VOD (Vídeo a pedido) só podem ser reproduzidos no dispositivo em que está registrado.

## Configuração de áudio

- 1 Pressione SETUP.  $\mapsto \bigcirc$  menu [ Configuração Geral ] é exibido.
- 2 Pressione  $\blacktriangledown$  para selecionar [ Config.  $\acute{A}$ udio ] e pressione  $\blacktriangleright$ .
- 3 Selecione uma opção e pressione OK.

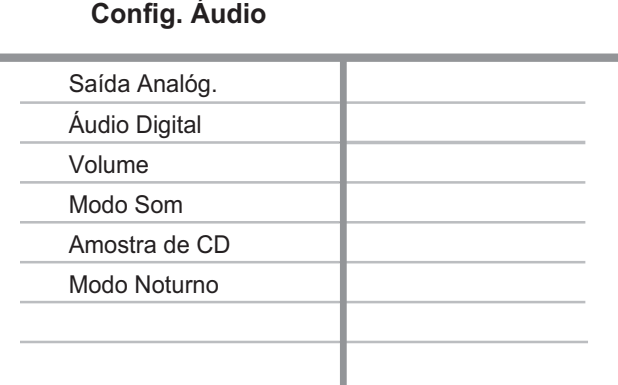

 $4$  Selecione uma configuração e pressione OK.

- Para retornar ao menu anterior, pressione  $\blacktriangleleft$ .
- Para sair do menu, pressione SETUP.

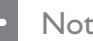

#### Nota

• Consulte as explicações sobre as opções acima nas páginas a seguir.

## [ Saída Analóg. ]

Selecione a definição de saída analógica com base no dispositivo de áudio conectado através da entrada de áudio analógico.

- [ Estéreo  $]$  para saída estéreo.
- [  $ESQ/DIR$  ] para saída de som surround por meio de duas caixas acústicas.

## [ Áudio Digital ]

Selecione a definição com base no receiver/amplificador digital conectado por meio da entrada digital.

•  $\int$  Saída Digital ] – seleciona o tipo de saída digital.

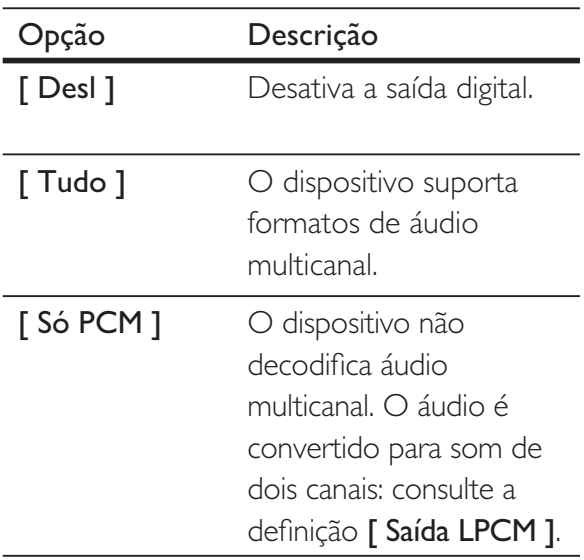

•  $\int$  Saída LPCM ] – selecione a taxa de amostragem de saída LPCM (Linear Pulse Code Modulation, Modulação do código de pulso linear).

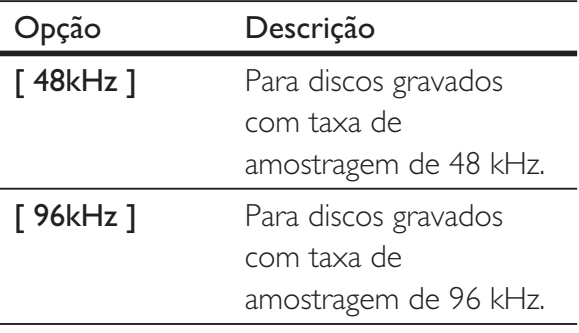

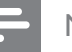

#### Nota

- O ajuste [ Saída LPCM ] só estará disponível se [ Saída Digital ] estiver definido como [Só PCM ].
- Quanto mais alta a taxa de amostragem, melhor será a qualidade de som.

## [ Volume ]

Define o nível de volume padrão ao reproduzir um disco.

- 1. Pressione OK.
- 2. Pressione  $\blacktriangleleft$   $\blacktriangleright$  para definir o volume.
- 3. Pressione OK para confirmar e sair.

## [ Modo Som ]

Seleciona um efeito de som predefinido para aprimorar a saída de áudio.

- $[3D]$  seleciona um efeito de som surround virtual, produzido nos canais de áudio esquerdo e direito.
- [ Modo filme  $]$  seleciona um efeito sonoro para filmes.
- [ Modo música  $]$  seleciona um efeito sonoro para músicas.

## [ Amostra de CD ]

Para obter uma melhor qualidade de som no modo estéreo, converta o CD de música em uma taxa de amostragem mais alta.

- $\Box$  **Desl**  $\Box$  desativa a amostra de CD.
- $[88.2kHz]$  duplica a taxa de amostragem original.
- $[176.4kHz]$  quadriplica a taxa de amostragem original.

## [ Modo Noturno ]

Você pode reproduzir DVDs no modo Dolby Digital com volume baixo, sem incomodar outras pessoas. A saída alta de volume é diminuída e a saída baixa de volume é aumentada até um nível audível.

- $\lceil$  Lig  $\rceil$  ativa o modo noturno.
- $[$  **Desl**  $]$  produz som surround com sua faixa dinâmica integral.

## Configuração de vídeo

- 1 Pressione SETUP.  $\mapsto \bigcirc$  menu [ Configuração Geral ] é exibido.
- 2 Pressione  $\blacktriangledown$  para selecionar [ Conf. Vídeo ] e pressione  $\blacktriangleright$ .
- 3 Selecione uma opção e pressione OK.

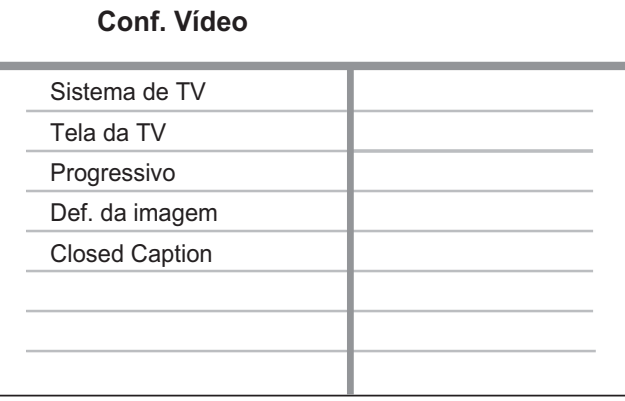

 $4$  Selecione uma configuração e pressione OK.

- Para retornar ao menu anterior, pressione  $\blacktriangleleft$ .
- Para sair do menu, pressione SETUP.

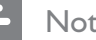

#### Nota

• Consulte as explicações sobre as opções acima nas páginas a seguir.

# Ajustar configurações Ajustar configurações

## [ Sistema de TV ]

Se o vídeo não for exibido corretamente, altere a configuração. Por padrão, essa configuração é compatível com a maioria das TVs do seu país.

- $[PAL]$  para TV com sistema PAL.
- [ Multi ]  $-$  para TV compatível com PAL e NTSC.
- $[NTSC]$  para TV com sistema NTSC.

## [ Tela da TV ]

Selecione o formato da tela de acordo com a maneira que deseja exibir a imagem na TV.

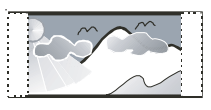

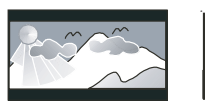

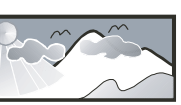

**4:3 Pan Scan (PS) 4:3 Letter Box (LB) 16:9 (Wide Screen)**

- $\lceil 4:3 \rceil$  Pan Scan  $\rceil -$  para TV padrão, uma tela de altura completa com as laterais cortadas.
- [4:3 Letter Box ] para TV padrão, uma tela widescreen com barras pretas nas partes superior e inferior.
- $[16:9]$  para TV widescreen (taxa de quadros 16:9).

## [ Progressivo ]

Se uma TV com Progressive Scan for conectada ao aparelho de DVD, ative o modo Progressive Scan.

- $\lceil$  Lig  $\rceil$  ativa o modo Progressive Scan.
- $[$  **Desl**  $]$  desativa o modo Progressive Scan.

## Dica

• Há uma descrição mais detalhada disponível. Consulte o capítulo 'Primeiros passos - Ativar Progressive Scan' para obter detalhes.

## [ Def. da imagem ]

Seleciona um conjunto predefinido de ajustes de cores de imagem ou personaliza os ajustes pessoais.

- [ Padrão ]  $-$  ajuste de cores original.
- **[ Brilho ]** ajuste de cores vibrantes.
- $\int$  Suave  $\int$  ajuste de cores quentes.
- [ Pessoal  $]$  personalize o ajuste de cores. Defina o nível de brilho, contraste, matiz e saturação de cores e pressione OK.

## [ Closed Caption ]

## Ativa ou desativa as legendas na tela.

- $\lceil$  Lig  $\rceil$  mostra os efeitos sonoros em legendas. Aplicável somente a discos com informações de Closed Caption e se sua TV oferecer suporte a esse recurso.
- $\lceil$  **Desl**  $\rceil$  desativa o Closed Caption.

## Preferências

- 1 Pressione SETUP.
	- $\mapsto \bigcirc$  menu [ Configuração Geral ] é exibido.
- 2 Pressione  $\blacktriangledown$  para selecionar [ Preferências 1 e pressione  $\blacktriangleright$ .
- 3 Selecione uma opção e pressione OK.

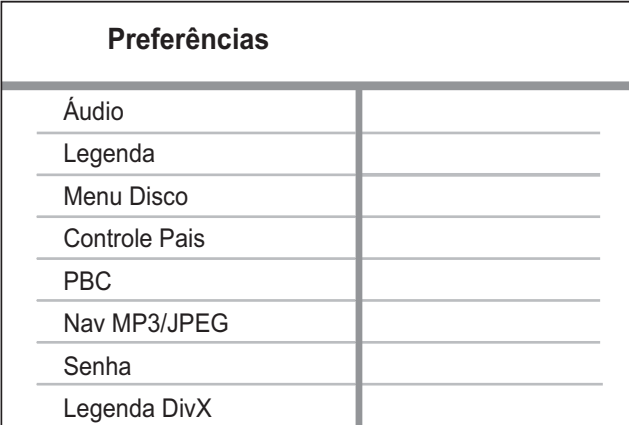

- $4$  Selecione uma configuração e pressione OK.
	- Para retornar ao menu anterior, pressione  $\blacktriangleleft$ .
	- Para sair do menu, pressione **SETUP**.
	- Nota
	- Interrompa a reprodução do disco para acessar [ Preferências ].
	- Consulte as explicações sobre as opções acima nas páginas a seguir.

## [ Áudio ]

Seleciona o idioma de áudio padrão para DVDs.

## [ Legenda ]

Seleciona o idioma de legenda padrão para DVDs.

## [ Menu Disco ]

Selecione o idioma de menu para DVDs.

## **Nota**

- Se o idioma definido não estiver disponível no disco, o disco usará seu próprio idioma padrão.
- Em alguns DVDs, o idioma de legenda/áudio só pode ser alterado pelo menu do disco.
- Para selecionar os idiomas não listados no menu, selecione [ Outro ]. Em seguida, verifique a lista de Dígitos do idioma no verso deste manual do usuário e insira o respectivo código.

## [ Controle Pais ]

Restrinja o acesso a DVDs inapropriados para crianças. DVDs desse tipo devem ser gravados com classificações.

- 1. Pressione OK.
- 2. Selecione uma classificação e pressione OK.
- 3. Pressione os botões numéricos para inserir a senha.

## **Nota**

- · DVDs com classificação acima do nível definido em [ Controle Pais ] requerem uma senha para reprodução.
- · As classificações variam de acordo com o país. Para permitir a reprodução de todos os discos, selecione '8'.
- · Alguns DVDs apresentam a classificação impressa, mas não são gravados com classificações. Essa função não tem efeito nesses DVDs.

## Dica

• Você pode definir ou alterar a senha; vá até [ Preferências ] > [ Senha ].

## [ PBC ]

Em VCDs/SVCDs gravados com PBC (Controle de reprodução), você pode acessar o conteúdo do disco por meio de um menu interativo.

- $\lceil$  Lig  $\rceil$  um menu de índice é exibido quando você insere um disco para reprodução.
- [ Desl ] ignora o menu e inicia a reprodução a partir da primeira faixa.

## [ Nav MP3/JPEG ]

Exibe as pastas ou todos os arquivos.

- [ Exibir arquivos ] exibe todos os arquivos.
- [ Exibir pastas ] exibe as pastas de arquivos MP3/WMA.

## [ Senha ]

Siga as instruções na TV para definir ou alterar a senha para discos bloqueados e reproduzir DVDs restritos.

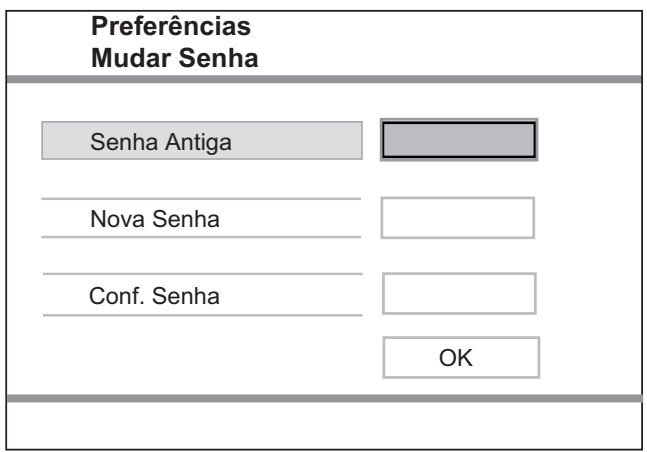

- 1. Pressione os botões numéricos para inserir '136900' ou a última senha definida no campo **[ Senha Antiga ]**.
- 2. Insira a nova senha no campo [ Nova Senha ].
- 3. Digite novamente a última senha no campo [ Conf. Senha ].
- 4. Pressione OK para sair do menu.

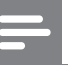

#### Nota

• Se você esquecer a senha, digite '136900' antes de definir uma nova senha.

## [ Legenda DivX ]

Selecione um conjunto de caracteres que suporte a legenda DivX.

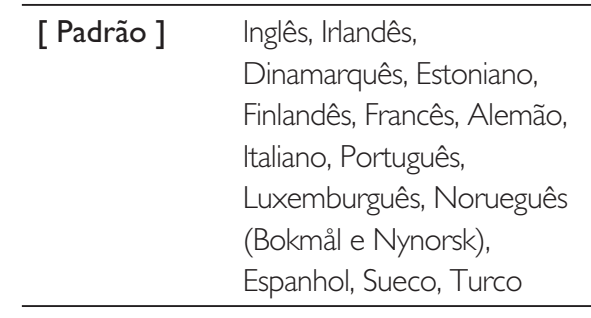

## Nota

• Verifique se o arquivo de legenda tem exatamente o mesmo nome do filme. Se, por exemplo, o nome do arquivo do filme for 'Movie.avi', será necessário nomear o arquivo de texto como 'Movie.sub' ou 'Movie.srt'.

## [ Inform. da versão ]

Exibe a versão do software deste aparelho de DVD.

Essas informações são necessárias quando você deseja saber se uma versão mais recente do software está disponível no site da Philips para baixar e instalar no aparelho de DVD.

## [ Padrão ]

Restaura todas as configurações de fábrica do aparelho de DVD, exceto **[ Bloq.** Disco ], [ Controle Pais ] e [ Senha ].

## 9 Informações adicionais

## Atualizar software

Para verificar as atualizações, compare a versão atual do software do aparelho de DVD com a versão mais recente do software (se disponível) no site da Philips.

#### Cuidado

• A fonte de alimentação não deve ser desconectada durante a atualização do software.

## Pressione **SETUP**.

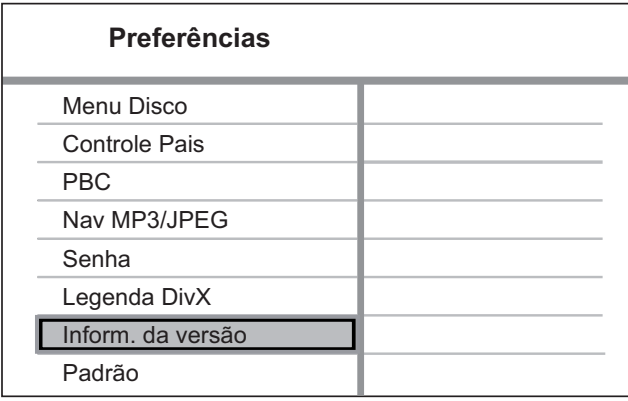

- 2 Selecione [ Preferências ] > [ Inform. da versão ] e pressione OK.
- **3** Anote o nome do arquivo e pressione SETUP para sair do menu.
- 4 Visite www.philips.com/support para verificar a versão mais recente do software disponível para este aparelho de DVD.
- 5 Consulte as instruções sobre atualização para obter mais informações.

## **Nota**

• Desconecte o cabo de alimentação por alguns segundos e reconecte-o para reinicializar o sistema.

## Cuidado

## Cuidado

• Não use solventes como benzina, diluentes, produtos de limpeza disponíveis no mercado nem sprays antiestáticos destinados a discos.

## Limpeza de discos

Limpe o disco com uma flanela, fazendo movimentos em linha reta, do centro para a extremidade.

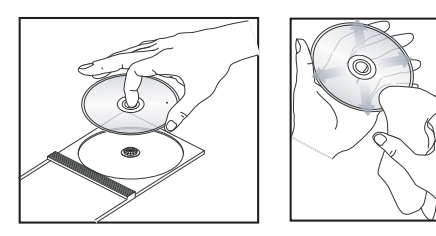

## Especificação Especifi cação

## 10 Especificação

#### Nota

· Especificações e design sujeitos a alterações sem notificação prévia.

## Acessórios fornecidos

- Controle remoto e pilhas
- Cabos de áudio/vídeo

#### Mídia de reprodução

• DVD-Vídeo, Vídeo CD/SVCD, CD de áudio, CD-R/ CD-RW, DVD+R/+RW, DVD-R/-RW, CD de DivX, Foto CD, CD de MP3, DVD de MP3, CD de WMA, dispositivo USB

#### **USB**

- Compatibilidade: USB de alta velocidade (2.0)
- Suporte de classe: UMS (Classe de dispositivo USB)

#### TV padrão

- Número de linhas:
- 625 (PAL/50 Hz); 525 (NTSC/60 Hz)
- Reprodução: multipadrão (PAL/NTSC)

#### Desempenho de vídeo

- Vídeo DAC: 12 bits, 108 MHz
- $Y$  Pb Pr: 0,7 Vpp  $\sim$  75 ohm
- Saída de vídeo: 1  $Vpp \sim 75$  ohm

## Formato do vídeo

- Compactação digital:
	- MPEG 2: DVD/SVCD
	- MPEG 1: VCD/DivX
- Resolução horizontal:
	- DVD: 720 pixels (50 Hz); 720 pixels (60 Hz)
	- VCD: 352 pixels (50 Hz); 352 pixels (60 Hz)
- Resolução vertical:
	- DVD: 576 linhas (50 Hz); 480 linhas (60 Hz)
	- VCD: 288 linhas (50 Hz); 240 linhas (60 Hz)

### Desempenho de áudio

- Conversor DA: 24 bits, 192 kHz
- Resposta de freqüência:
	- DVD: 4 Hz 22 kHz (48 kHz); 4 Hz - 44 kHz (96 kHz)
	- SVCD: 4 Hz 20 kHz (44,1 kHz); 4 Hz - 22 kHz (48 kHz)
- CD/VCD: 4 Hz 20 kHz (44,1 kHz)
- Sinal/ruído (1 kHz): > 90 dB (A ponderado)
- Faixa dinâmica (1 kHz): > 80 dB (A ponderado)
- Cross-talk (1 kHz): > 70 dB
- Distorção/ruído (1 kHz): > 65 dB
- MPEG MP3: MPEG Audio L3

#### Formato de áudio

- Digital:
	- MPEG/AC-3/PCM: digital compactado (16, 20, 24 bits fs, 44,1, 48, 96 kHz)
	- MP3 (ISO 9660): 96, 112, 128, 256 kbps & taxa de bits variáveis fs, 32, 44,1, 48 kHz
- Som estéreo analógico
- Downmix compatível com Dolby Surround a partir de som Dolby Digital multicanal

### Conexões

- Saída Y Ph Pr: cinch 3x
- Saída de vídeo: cinch (amarelo)
- Saída de áudio (E+D): cinch (branco/vermelho)
- Saída digital:
	- 1 coaxial: IEC60958 para CDDA/LPCM; IEC61937 para MPEG 1/2, Dolby Digital

## Unidade principal

- Dimensões  $(l \times a \times p)$ : 360  $\times$  37  $\times$  209 (mm)
- Peso líquido: aproximadamente 1,3 kg

#### Ligar

- Voltagem da alimentação: 110 V 240V; 50/60 Hz
- Consumo de energia: < 10 W
- Consumo de energia no modo de espera: < 1 W

#### Especificação do Laser

- Tipo: laser semicondutor InGaAIP (DVD), AIGaAs (CD)
- Comprimento de onda: 658 nm (DVD), 790 nm (CD)
- Potência de saída: 7,0 mW (DVD), 10,0 mW (VCD/ CD)
- Divergência do feixe: 60 graus

## 11 Solução de problemas

## Aviso

• Risco de choque elétrico. Nunca remova a estrutura externa do aparelho.

Para manter a garantia válida, nunca tente consertar o sistema por conta própria.

Se encontrar problemas ao usar o aparelho de DVD, verifique os seguintes pontos antes de solicitar atendimento: Se o problema persistir, registre seu produto e obtenha suporte em www.philips.com/welcome.

Ao entrar em contato com a Philips, você será solicitado a fornecer os números do modelo e de série do aparelho de DVD. Esses números estão na parte traseira ou inferior do aparelho de DVD. Escreva os números aqui:

#### N° do modelo:

 $N^{\circ}$  de série:

## Unidade principal

#### Os botões do aparelho de DVD não funcionam.

• Desconecte o aparelho de DVD da tomada por alguns minutos e conecte-o novamente.

## Imagem

#### Nenhuma imagem é exibida.

• Consulte o manual da TV para fazer a seleção correta do canal de entrada de vídeo. Mude o canal da TV até a tela do DVD aparecer.

- Se isso acontece quando você ativa o ajuste Progressive Scan ou altera o ajuste do sistema da TV, é necessário alternar para o modo padrão:
	- 1. Pressione  $\triangle$  para abrir o compartimento de disco.
	- 2. Pressione o botão numérico '1' (para Progressive Scan) ou '3' (para Sistema de TV).

## Áudio

#### Nenhum som é emitido.

• Verifique se os cabos de áudio estão conectados e se o dispositivo conectado está ligado na entrada auxiliar correta.

### Ausência de som durante a reprodução de filmes DivX.

• Talvez o aparelho de DVD não ofereça suporte ao codec de áudio.

## Reprodução

### Não é possível reproduzir arquivos de vídeo DivX.

- Verifique se o arquivo de vídeo DivX está completo.
- Verifique se a extensão do nome do arquivo está correta.

## A proporção de imagem da tela e o ajuste de exibição da TV estão diferentes.

• A proporção da imagem é fixa no DVD.

#### A legenda do DivX não é exibida corretamente.

- Verifique se o arquivo de legenda tem o mesmo nome de arquivo do filme.
- Selecione o conjunto de caracteres correto.
	- 1. Pressione SETUP.
	- 2. Selecione [ Preferências ] > [ Legenda DivX ] no menu.
	- 3. Selecione um conjunto de caracteres que suporte a legenda.

## Conteúdo do drive USB flash não pode ser lido.

- Formato da unidade flash USB não é compatível com o DVD player.
- Drive está formatado com um sistema de arquivos diferente, não suportado pelo DVD player (por exemplo, NTFS).

## 12 Glossário

## D

### DivX®

O código DivX é uma tecnologia de compactação de vídeo com base em MPEG-4 de patente requerida, desenvolvida pela DivX Networks, Inc. É capaz de reduzir vídeos digitais o suficiente para possibilitar a transferência pela Internet, sem perder sua alta qualidade visual.

## J

## JPEG

Formato de imagem digital estática muito utilizado. Sistema de compactação de dados de imagem estática proposto pelo Joint Photographic Expert Group, que apresenta pequena perda de qualidade de imagem apesar da elevada taxa de compactação. Os arquivos são reconhecidos por suas extensões 'JPG ou JPEG'.

## M

#### MP3

Formato de arquivo com um sistema de compactação de dados de áudio. 'MP3' é a abreviação de Motion Picture Experts Group 1 (ou MPEG-1) Audio Layer 3. Com o formato MP3, um CD-R ou CD-RW pode conter cerca de 10 vezes mais dados do que um CD comum. Os arquivos são reconhecidos por sua extensão '.MP3'.

## P

### PBC

Playback Control (Controle de reprodução). Sistema de navegação em um Video CD/Super VCD por menus na tela gravados no disco. Você pode desfrutar de reprodução e buscas interativas.

#### Progressive Scan

O Progressive Scan exibe o dobro de quadros por segundo de um sistema de TV comum. Este recurso oferece resolução e qualidade de imagem superiores.

#### Proporção da imagem

Proporção da imagem se refere à proporção entre a largura e a altura de telas de TV. A proporção de uma TV padrão é 4:3, enquanto a proporção de uma TV de alta definição ou widescreen é de 16:9. O formato Letter Box permite assistir a uma imagem com uma perspectiva mais larga em uma tela padrão 4:3.

## W

#### **WMA**

Windows Media™ Audio. Refere-se a uma tecnologia de compactação de áudio desenvolvida pela Microsoft Corporation. Os dados WMA podem ser codificados por meio do Windows Media Player 9 ou Windows Media Player para Windows XP. Os arquivos são reconhecidos por sua extensão 'WMA'.

## Dígitos do idioma

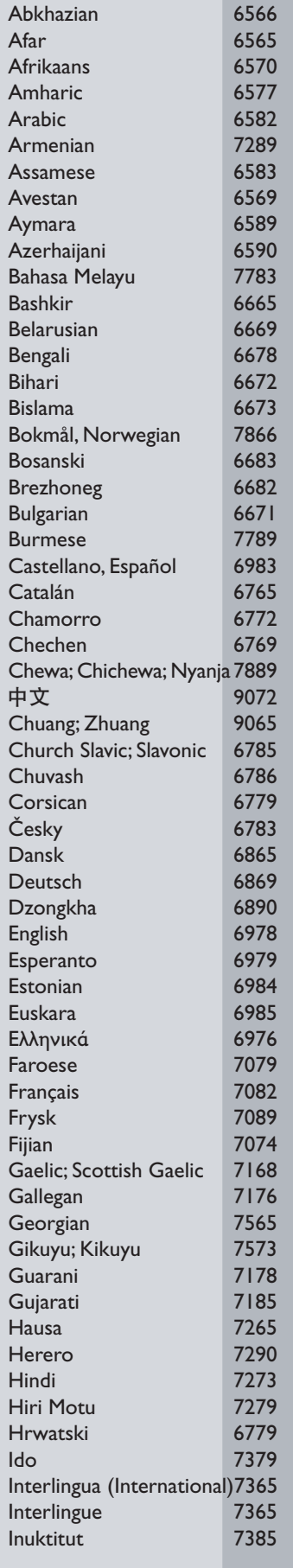

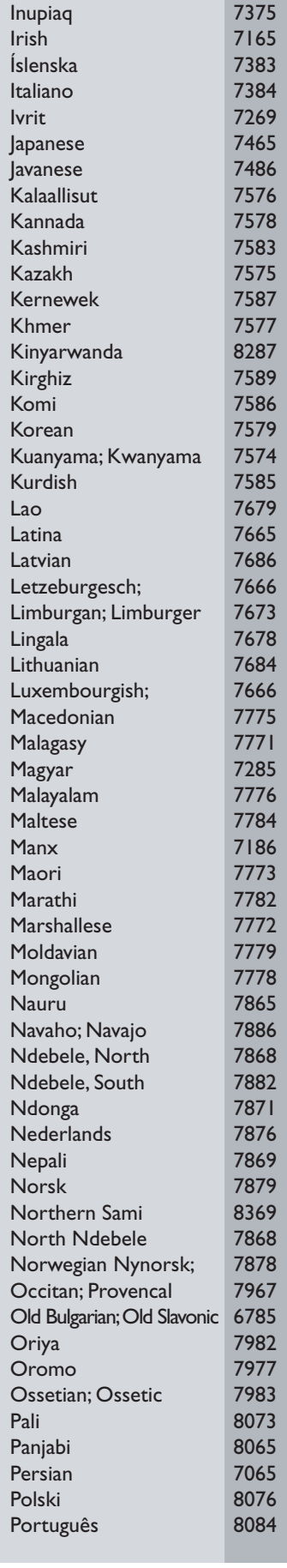

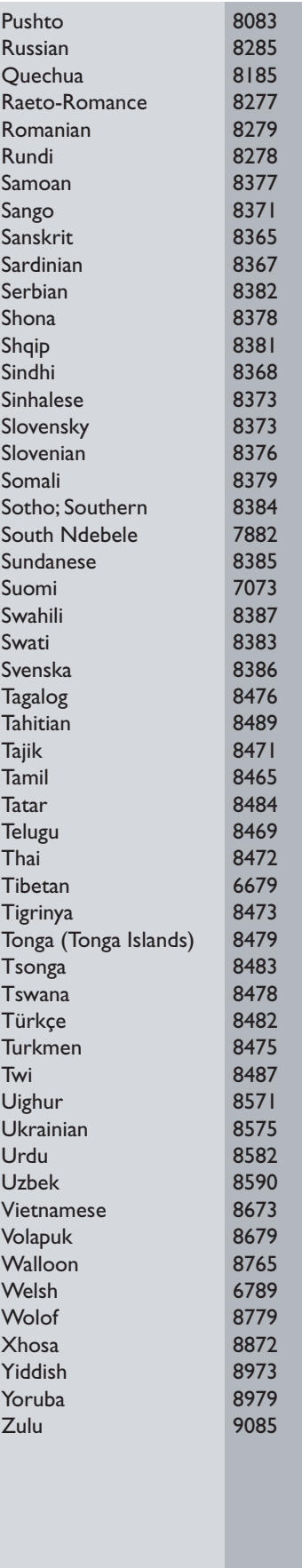

## **CERTIFICADO DE GARANTIA NO BRASIL**

Este aparelho é garantido pela Philips da Amazônia Indústria Eletrônica Ltda., por um período superior ao estabelecido por lei. Porém, para que a garantia tenha validade, é imprescindível que, além deste certificado, seja apresentada a nota fiscal de compra do produto.

## A Philips da Amazônia Indústria Eletrônica Ltda., assegura ao proprietário consumidor deste aparelho as seguintes garantias, a partir da data de entrega do produto, conforme expresso na nota fiscal de compra, que passa a fazer parte deste certificado:

Garantia para rádios e reprodutores de CD portáteis (sem caixa acústica destacável): 180 dias Garantia para os demais produtos da marca Philips: 365 dias.

## Esta garantia perderá sua validade se:

- $\bullet$   $\circlearrowright$  defeito apresentado for ocasionado pelo uso indevido ou em desacordo com o seu manual de instruções.
- · O produto for alterado, violado ou consertado por pessoa não autorizada pela Philips.
- · O produto for ligado a fonte de energia (rede elétrica, pilhas, bateria, etc.) de características diferentes das recomendadas no manual de instruções e/ou no produto.
- O número de série que identifica o produto estiver de alguma forma adulterado ou rasurado.

Estão excluídos desta garantia defeitos decorrentes do descumprimento do manual de instruções do produto, de casos fortuitos ou de força maior, bem como aqueles causados por agentes da natureza e acidentes. Excluem-se igualmente desta garantia defeitos decorrentes do uso dos produtos em servicos não doméstico/residencial regular ou em desacordo com o uso recomendado.

## ESTÃO EXCLUÍDAS DA GARANTIA ADICIONAL AS PILHAS OU BATE-RIAS FORNECIDAS JUNTO COM O CONTROLE REMOTO.

Nos municípios onde não exista oficina autorizada de serviço Philips, as despesas de transporte do aparelho e/ou do técnico autorizado, correm por conta do Sr. Consumidor requerente do serviço. A garantia não será válida se o produto necessitar de modificações ou adaptações para habilitá-lo a operar em qualquer outro país que não aquele para o qual foi designado, fabricado, aprovado e/ou autorizado, ou ter sofrido qualquer dano decorrente deste tipo de modificação.

## Philips da Amazônia Indústria Eletrônica Ltda.

Dentro do Brasil, para informações adicionais sobre o produto ou para eventual necessidade de utilização da rede de oficinas autorizadas, ligue para o Centro de Informações ao Consumidor (CIC). Em São Paulo - Capital e demais localidades com DDD 011 - tel. 2121-0203, nas demais localidades e estados - tel 0800 701 02 03 (discagem direta gratuita), ou escreva para Caixa Postal: n 21.315 - CEP04602-970 - São Paulo - SP, ou envie um e-mail para: cic@philips.com.br

Horário de atendimento: de segunda à sexta-feira, das 08:00 às 20:00h; aos sábados das 08:00 às 13:00h.

Para atendimento fora do Brasil, contate a Philips local ou a: Philips Consumer Service Beukenlagn 2 -5651 CD Eindhoven The Netherlands

#### **LISTA DE SERVIÇO AUTORIZADO - BRASIL**

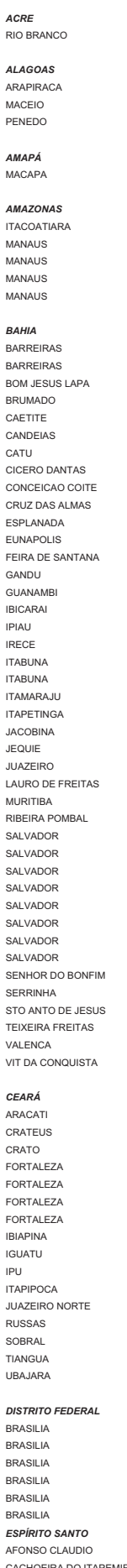

ESPLANADA 75 3427- 2865 URUACU 62 3357-1328 SETE LAGOAS 31 3772-2000 EUNAPOLIS 73 3281-2773 VALPARAIZO DE GOIAS 61 3627-1917 TEOFILO OTONI 33 3521-2158 *PERNAMBUCO* SALVADOR 71 3248-5143 JACIARA 66 3461-3334 CONC DO ARAGUAIA 94 3421-1216 SALVADOR 71 3266-5088 LUCAS RIO VERDE 65 3549-1333 MARABA 94 3321-3144 *PIAUÍ* TEIXEIRA FREITAS 73 3291-8266 CABEDELO 83 3228-4280 VALENCA 75 3641-9515 *MATO GROSSO DO SUL* CAJAZEIRAS 83 3531-2499 *RIO DE JANEIRO*

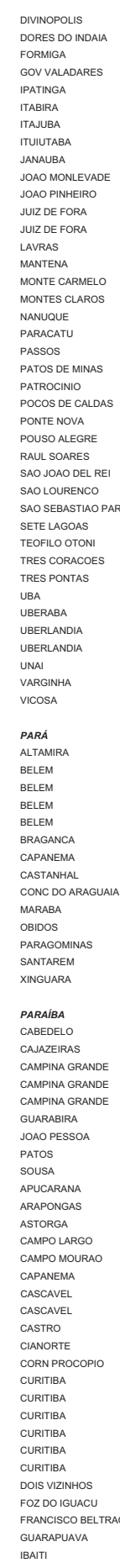

*ACRE* CARIACICA 27 3336-0574 DIVINOPOLIS 37 3213-5278 IPORA 44 3652-1126 RIO BRANCO 68 3224-0558 COLATINA 27 3721-3272 DORES DO INDAIA 37 3551-1094 IRATI 42 3422-1337 GUARAPARI 27 3261-3656 FORMIGA 37 3321-1998 LARANJEIRAS SUL 42 3635-3288 *ALAGOAS* LINHARES 27 3372-2000 GOV VALADARES 33 3221-0665 LOANDA 44 3425-1716 ARAPIRACA 82 3522-2321 PINHEIROS 27 3765-1117 IPATINGA 31 3822-3125 LONDRINA 43 3323-7993 MACEIO 82 3221-0168 SAO MATEUS 27 3763-1080 ITABIRA 31 3831-4530 LONDRINA 43 3324-2112 PENEDO 82 3551-3693 SERRA 27 3337-5404 ITAJUBA 35 3622-4214 MAL CAND RONDON 45 3254-2074 VILA VELHA 27 3289-5622 ITUIUTABA 34 3261-4555 MARINGA 44 3025-3759 *AMAPÁ* VITORIA 27 3323-1363 JANAUBA 38 3821-1110 MARINGA 44 3222-8035 MACAPA 96 3223-2837 JOAO MONLEVADE 31 3851-5229 MEDIANEIRA 45 3264-2580 *GOÍAS* JOAO PINHEIRO 38 3561-4887 NOVA ESPERANÇA 44 3252-4431 *AMAZONAS* ANAPOLIS 62 3098-7587 JUIZ DE FORA 32 3215-6597 PALOTINA 44 3649-5131 ITACOATIARA 92 3521-2509 CATALAO 64 3441-2786 JUIZ DE FORA 32 3215-6597 PARANAGUA 41 3422-6566 MANAUS 92 3233-2578 FORMOSA 61 3631-4490 LAVRAS 35 3821-0550 PARANAVAI 44 3422-2162 MANAUS 92 3236-1238 GOIANIA 62 3241-7198 MANTENA 33 3241-2515 PARANAVAI 44 3422-3799 MANAUS 92 3239-0313 GOIANIA 62 3280-0291 MONTE CARMELO 34 3842-1710 PATO BRANCO 46 3224-4488 MANAUS 92 3644-6977 GOIANIA 62 3223-3105 MONTES CLAROS 38 3221-7477 PONTA GROSSA 42 3223-1083 GOIANIA 62 3229-2908 NANUQUE 33 3621-1630 RIO NEGRO 47 3645-0251 *BAHIA* GOIANIA 62 3255-5541 PARACATU 38 3671-3016 ROLANDIA 43 3015-3944 BARREIRAS 77 3611-2845 INHUMAS 62 3511-1108 PASSOS 35 3521-8344 SANTA HELENA 45 3268-2198 BARREIRAS 77 3612-4254 IPAMERI 64 3491-4377 PATOS DE MINAS 34 3821-4088 SAO JOSE PINHAIS 41 3282-5030 BOM JESUS LAPA 77 3481-0359 ITAPURANGA 62 3355-1210 PATROCINIO 34 3831-1445 SAO MIGUEL IGUACU 45 3565-1429 BRUMADO 77 3441-1421 ITUMBIARA 64 3431-1990 POCOS DE CALDAS 35 3722-1424 SARANDI 44 3264-1322 CAETITE 77 3454-1183 LUZIANIA 61 3621-2640 PONTE NOVA 31 3817-3564 STO ANT PLATINA 43 3534-4469 CANDEIAS 71 3601-3217 QUIRINOPOLIS 64 3651-1943 POUSO ALEGRE 35 3421-6087 TELEMACO BORBA 42 3272-2533 CATU 71 3641-1982 RIALMA 62 3397-1320 RAUL SOARES 33 3351-3460 TOLEDO 45 3055-3382 CICERO DANTAS 75 3278-1027 RIO VERDE 64 3621-1441 SAO JOAO DEL REI 32 3371.9611 UMUARAMA 44 3622-1065 CONCEICAO COITE 75 3262-3203 SAO LUIS M BELOS 64 3671-1297 SAO LOURENCO 35 3332-6084 UNIAO DA VITORIA 42 3522-1942 CRUZ DAS ALMAS 75 3621-5120 STA HELENA DE GO 64 3641-2567 SAO SEBASTIAO PARAISO 35 3531-3094 VERA CRUZ DO OESTE 45 3267-1479 FEIRA DE SANTANA 75 3623-7165 TRES CORACOES 35 3231-3474 AFOG INGAZEIRA 87 3838-3185 GANDU 73 3254-1947 *MARANHÃO* TRES PONTAS 35 3266-1826 ARARIPINA 87 3873-1757 GUANAMBI 77 3451-2791 ACAILANDIA 99 3538-1889 UBA 32 3532-4202 ARCOVERDE 87 3821-1346 IBICARAI 73 3242-1475 BACABAL 99 3621-2794 UBERABA 34 3333-2520 CABO DE STO AGOSTINHO 81 3521-1823 IPIAU 73 3531-5938 CAXIAS 99 3521-2377 UBERLANDIA 34 3212-3636 CAMARAGIBE 81 3458-4327 IRECE 74 3641-2419 IMPERATRIZ 99 3524-5843 UBERLANDIA 34 3214-0511 CARPINA 81 3621-6740 ITABUNA 73 3211-3914 PINHEIRO 98 3381-4202 UNAI 38 3676-1809 CARUARU 81 3721-2231 ITABUNA 73 3211-6324 PRESIDENTE DUTRA 99 3663-1815 VARGINHA 35 3221-4334 GARANHUNS 87 3761-1914 ITAMARAJU 73 3294-1742 SANTA INES 98 3653-1986 VICOSA 31 3891-4647 JABOATAO DOS GUARARAPES 81 3361-6175 ITAPETINGA 77 3261-2405 SAO LUIS 98 3221-6869 LIMOEIRO 81 3628-1952 JACOBINA 74 3621-3607 SAO LUIS 98 3231-5276 *PARÁ* OLINDA 81 3429-3909 JEQUIE 73 3525-2524 ALTAMIRA 93 3515-1411 PETROLINA 87 8839-4692 JUAZEIRO 87 3035-0484 *MATO GROSSO* BELEM 91 3225-4185 RECIFE 81 3268-3061 LAURO DE FREITAS 71 3378-4021 ALTO ARAGUAIA 65 481-1200 BELEM 91 3242-1090 RECIFE 81 3325-2516 MURITIBA 75 3424-1024 BARRA DO GARCAS 66 3401-8947 BELEM 91 3261-8247 RECIFE 81 3222-4154 RIBEIRA POMBAL 75 3276-1495 BARRA DOS GARCAS 66 3401-1438 BELEM 91 3241-2223 SAO CAITANO 81 3736-1818 SALVADOR 71 32612028 CACERES 65 3223-1796 BRAGANCA 91 3425-1982 SAO LOURENCO MATA 81 3525-0192 SALVADOR 71 3314-1391 CUIABA 65 3317-6464 CAPANEMA 91 3462-5029 SERRA TALHADA 87 3831-5575 SALVADOR 71 3232-4761 CUIABA 65 3624-3681 CASTANHAL 91 3721-2415 VITORIA DE STO ANTAO 81 3526-0219 SALVADOR 71 3351-7586 MIRASSOL D'OESTE 65 3241-1827 OBIDOS 93 547-2116 PARNAIBA 86 3321-2135 SALVADOR 71 3381-2057 PRIMAVERA DO LESTE 66 3498-5583 PARAGOMINAS 91 3729-2388 PICOS 89 3415-5138 SALVADOR 71 3431-4485 RONDONOPOLIS 66 3421-6457 SANTAREM 93 3522-3611 TERESINA 86 3216-5800 SENHOR DO BONFIM 74 3541-3112 SINOP 66 3531-2491 XINGUARA 94 3426-1091 TERESINA 86 3221-4618 SERRINHA 75 3261-1794 SORRISO 66 3544-1080 TERESINA 86 3221-6424 STO ANTO DE JESUS 75 3631-2711 TANGARA DA SERRA 65 3326-3861 *PARAÍBA* TERESINA TERESINA 86 3222-8174 VIT DA CONQUISTA 77 3422-3243 CAMPO GRANDE 67 382-6088 CAMPINA GRANDE 83 3321-2128 ARARUAMA 22 2665-5614 CAMPO GRANDE 67 3384-4480 CAMPINA GRANDE 83 3341-4734 BARRA MANSA 24 3323-4840 *CEARÁ* CORUMBA 67 3231-4490 CAMPINA GRANDE 83 3343-1810 BELFORD ROXO 21 2761-3072 ARACATI 88 3421-4484 DOURADOS 67 3421-7117 GUARABIRA 83 3271-3035 BOM JESUS DO ITABAPOANA 22 3831-2216 CRATEUS 88 3691-0019 DOURADOS 67 3424-2179 JOAO PESSOA 83 3221-4800 CABO FRIO 22 2643-0014 CRATO 88 3521-2818 NOVA ANDRADINA 67 3441-3775 PATOS 83 3421-4514 CABO FRIO 22 2643-0160 FORTALEZA 85 3268-3912 PONTA PORA 67 3431-2020 SOUSA 83 3521-1978 CAMPOS DOS GOYTACAZES 22 2723-7140 FORTALEZA 85 3231-7373 RIO BRILHANTE 67 3452-2036 APUCARANA 43 3422-4244 DUQUE DE CAXIAS 21 2671-1732 FORTALEZA 85 3244-6276 TERENOS 67 3246-0003 ARAPONGAS 43 3252-3880 ITAPERUNA 22 3822-0605 FORTALEZA 85 4008-8555 ASTORGA 44 3234-3662 MACAE 22 2757-2430 IBIAPINA 88 3653-1223 *MINAS GERAIS* CAMPO LARGO 41 3032-7275 MAGE 21 2739-5719 IGUATU 88 3581-0203 ABAETE 37 3541-3211 CAMPO MOURAO 44 3523-3092 NITEROI 21 2717-0224 IPU 88 3683-1766 ARAGUARI 34 3241-6026 CAPANEMA 46 3552-2250 NOVA FRIBURGO 22 2523-9857 ITAPIPOCA 88 3631-2030 ARAXA 34 3661-2688 CASCAVEL 45 3224 -1485 NOVA IGUACU 21 2668-3727 JUAZEIRO NORTE 88 3512-2120 ARCOS 37 3351-2872 CASCAVEL 45 3225-3435 PETROPOLIS 24 2242-1841 RUSSAS 88 3411-2585 BARBACENA 32 3331-0802 CASTRO 42 3232-1135 RESENDE 24 3354-2500 SOBRAL 88 3611-4855 BELO HORIZONTE 31 3201-8958 CIANORTE 44 3629-3884 RIO BONITO 21 2734-2201 TIANGUA 88 3671-3336 BELO HORIZONTE 31 3225-4066 CORN PROCOPIO 43 3524-1954 RIO DAS OSTRAS 22 2771-3195 UBAJARA 88 3634-1233 BETIM 31 3532-2088 CURITIBA 41 3289-2745 RIO DE JANEIRO 21 2443-9014 CAMPO BELO 35 3832-6134 CURITIBA 41 3019-1121 RIO DE JANEIRO 21 2208-0897 *DISTRITO FEDERAL* CARANGOLA 32 3741-2017 CURITIBA 41 3026-1525 RIO DE JANEIRO 21 2242-1127 BRASILIA 61 3224-7662 CARATINGA 33 3321-9699 CURITIBA 41 3224 -8006 RIO DE JANEIRO 21 2252-1031 BRASILIA 61 3245-5758 CASSIA 35 3541-2293 CURITIBA 41 3333-4764 RIO DE JANEIRO 21 2259-4548 BRASILIA 61 3346-0529 CATAGUASES 32 3421-4755 CURITIBA 41 3352-2325 RIO DE JANEIRO 21 2270-7241 BRASILIA 61 3371-6090 CEL FABRICIANO 31 3841-3824 DOIS VIZINHOS 46 3536-2208 RIO DE JANEIRO 21 2280-4338 BRASILIA 61 3556-4840 CONSELHEIRO LAFAIETE 31 3761-4083 FOZ DO IGUACU 45 3028-5061 RIO DE JANEIRO 21 2287-1443 BRASILIA 61 3562-8287 CONTAGEM 31 3351-6671 FRANCISCO BELTRAO 46 3523-3700 RIO DE JANEIRO 21 2289-7599 *ESPÍRITO SANTO* CONTAGEM 31 3391-2994 GUARAPUAVA 42 3623-5325 RIO DE JANEIRO 21 2401-7262 AFONSO CLAUDIO 27 3735-1207 CURVELO 38 3721-7194 IBAITI 43 3546-1162 RIO DE JANEIRO 21 2452-5430 CACHOEIRA DO ITAPEMIRIM 28 3522-3528 DIAMANTINA 38 3531-3411 IBIPORA 43 3258-1649 RIO DE JANEIRO 21 2484-3488

## **LISTA DE SERVIÇO AUTORIZADO - BRASIL**

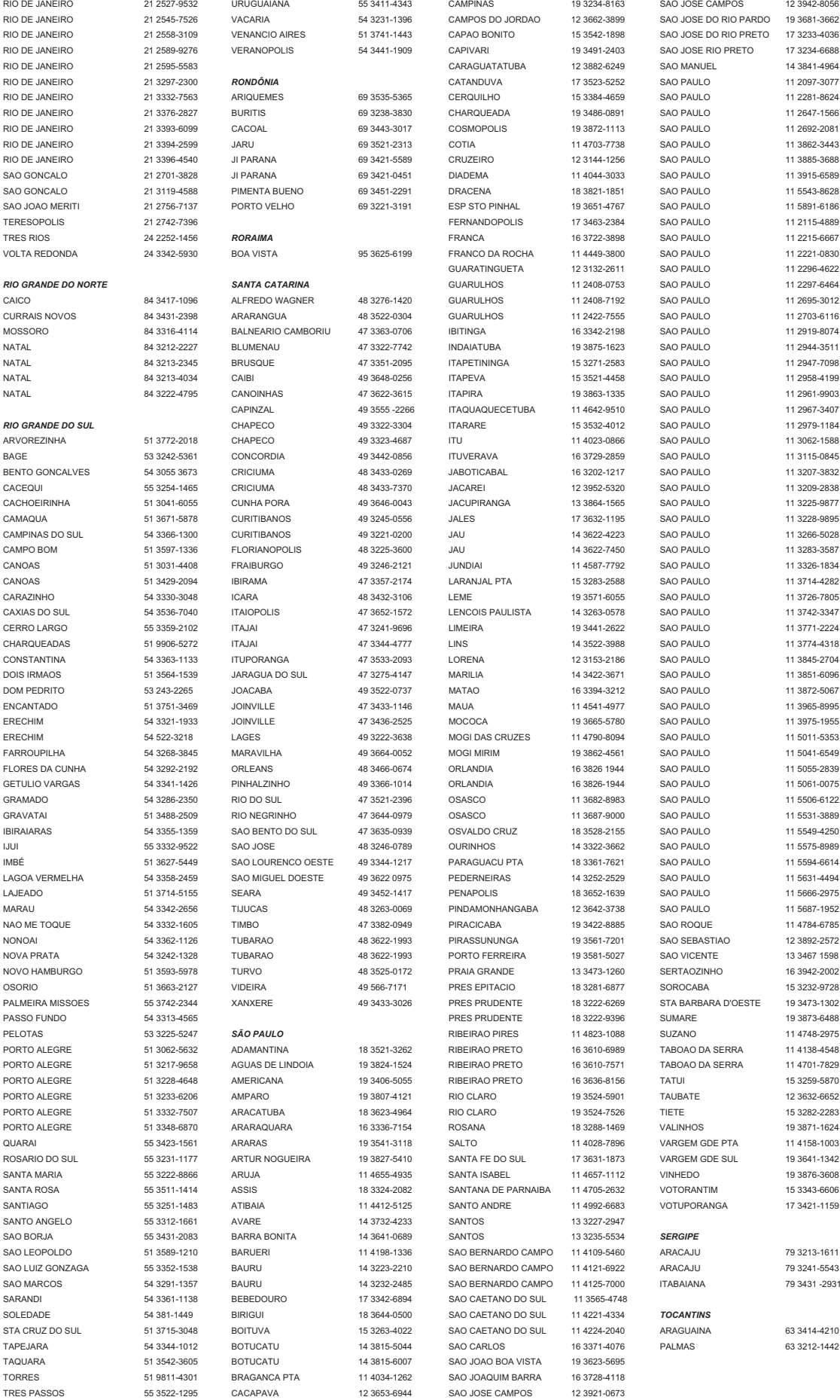

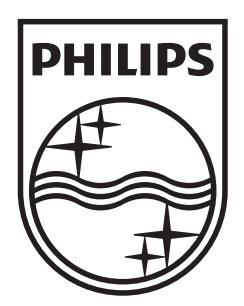

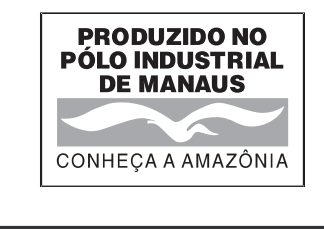

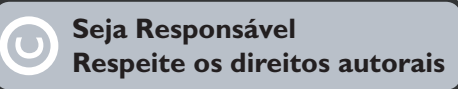

Specifications are subject to change without notice.<br>Trademarks are the property of Koninklijke Philips Electronics N.V. or their respective owners.<br>2008 © Koninklijke Philips Electronics N.V. All rights reserved.

www.philips.com

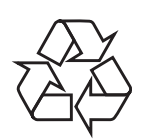

© 2009 Koninklijke Philips Electronics N.V. Todos os direitos reservados sgptt\_0915/78\_1